# **SONY**

# *Compact Disc Player*

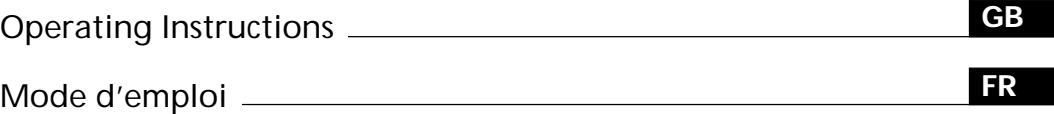

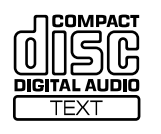

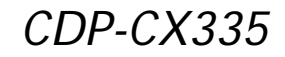

2000 Sony Corporation

Download from Www.Somanuals.com. All Manuals Search And Download.

## **WARNING**

**To prevent fire or shock hazard, do not expose the unit to rain or moisture.**

**To avoid electrical shock, do not open the cabinet. Refer servicing to qualified personnel only. Do not install the appliance in a confined space, such as a bookcase or built-in cabinet.**

The laser component in this product is capable of emitting radiation exceeding the limit for Class 1.

This appliance is classified as a CLASS 1 LASER product. The CLASS 1 LASER PRODUCT MARKING is located on the rear exterior.

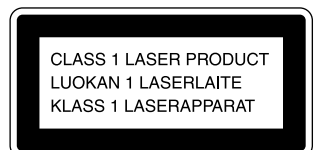

### **WARNING**

To prevent shock hazard, do not insert the plug cut off from the mains lead into a socket outlet. This plug cannot be used and should be destroyed.

This equipment is intended for home entertainment purposes only. The warranty shall be invalidated if used in commercial environments, such as by disc jockeys, etc., even within the Warranty Period.

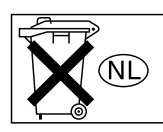

Don't throw a battery, dispose it as the injurious wastes.

#### **For the customers in Canada**

#### **CAUTION**

TO PREVENT ELECTRIC SHOCK, DO NOT USE THIS POLARIZED AC PLUG WITH AN EXTENSION CORD, RECEPTACLE OR OTHER OUTLET UNLESS THE BLADES CAN BE FULLY INSERTED TO PREVENT BLADE EXPOSURE.

ENERGY STAR<sup>®</sup> is a U.S. registered mark.

As ENERGY STAR<sup>®</sup> Partner, Sony Corporation has determined that this product meets the ENERGY STAR guidelines for energy efficiency.

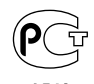

# **Welcome!**

Thank you for purchasing the Sony Compact Disc Player. Before operating the unit, please read this manual thoroughly and retain it for future reference.

# **About This Manual**

The instructions in this manual is for model CDP-CX335.

#### **Conventions**

- Instructions in this manual describe the controls on the player. You can also use the controls on the remote if they have the same or similar names as those on the player.
- The following icons are used in this manual:

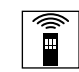

Indicates that you can do the task using the remote.

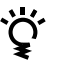

Indicates hints and tips for making the task easier.

# **TABLE OF CONTENTS**

## **Getting Started**

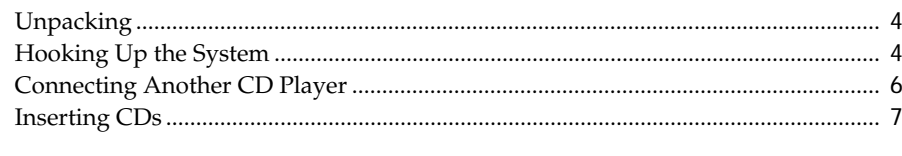

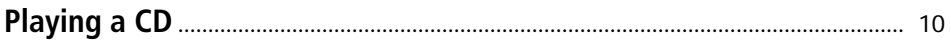

### **Playing CDs**

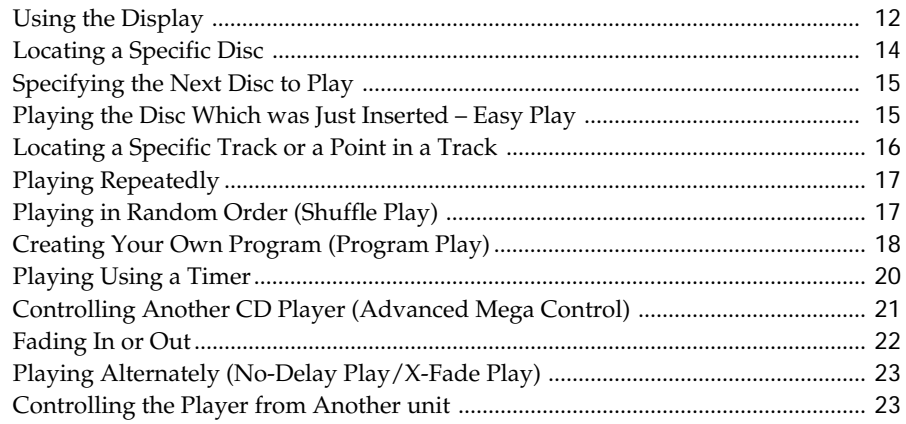

### **Storing Information About CDs (Custom Files)**

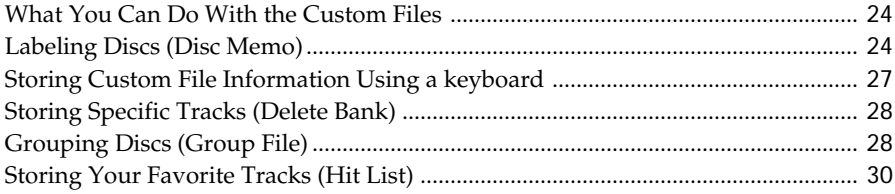

### **Additional Information**

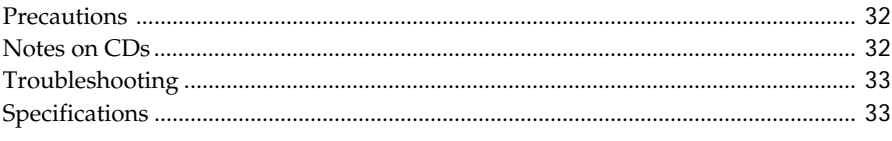

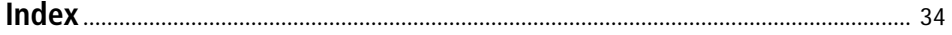

# **Unpacking**

Check that you received the following items:

- Audio cord (1)
- Remote commander (remote) (1)
- R6 (size AA) batteries (2)

### **Inserting batteries into the remote**

You can control the player using the supplied remote. Insert two R6 (size AA) batteries (supplied) by matching the + and – on the batteries to the diagram inside the battery compartment.

Insert the negative (–) end first, then push in and down until the positive (+) end clicks into position.

When using the remote, point it at the remote sensor  $\mathbb B$ on the player.

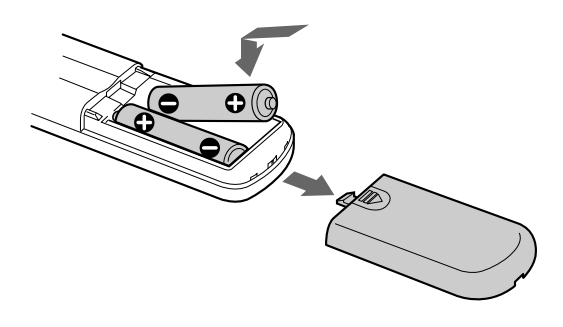

### **When to replace batteries**

With normal use, the batteries should last for about six months. When the remote no longer operates the player, replace all the batteries with new ones.

#### **Notes**

- Do not leave the remote near an extremely hot or humid place.
- Do not drop any foreign object into the remote casing, particularly when replacing the batteries.
- Do not expose the remote sensor to direct sunlight or lighting apparatuses. Doing so may cause a malfunction.
- If you do not use the remote for an extended period of time, remove the batteries to avoid possible damage from battery leakage and corrosion.

# **Hooking Up the System**

### **Overview**

This section describes how to hook up the CD player to an amplifier. Be sure to turn off the power of each component before making the connections.

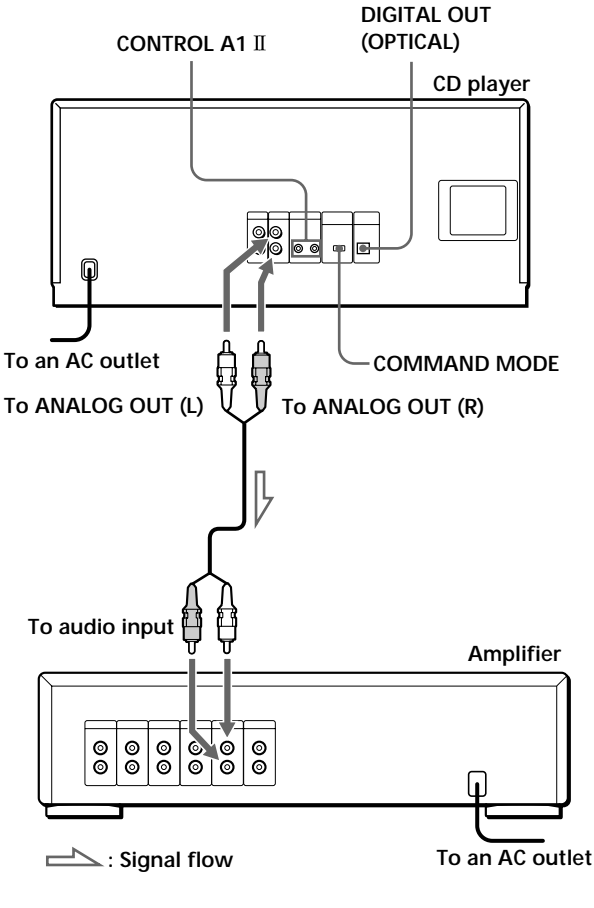

### **What cords will I need?**

Audio cord (1) (supplied)

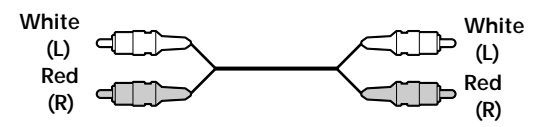

### **Hookups**

When connecting the audio cord, be sure to match the color-coded cord to the appropriate jacks on the components: Red (right) to Red and White (left) to White. Be sure to make connections firmly to avoid hum and noise.

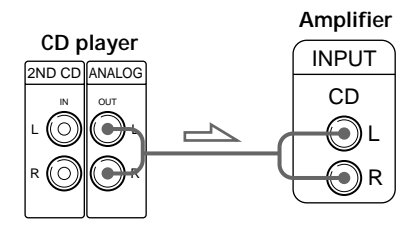

**• If you have a digital component such as a digital amplifier, D/A converter, DAT or MD**

Connect the component via the DIGITAL OUT (OPTICAL) connector using an optical cable (not supplied). Take off the cap and plug in the optical cable.

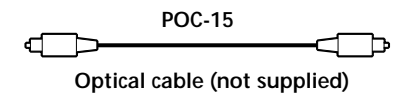

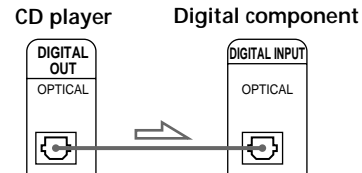

### **Note**

When you connect via the DIGITAL OUT (OPTICAL) connector, noise may occur when you play CD software other than music, such as a CD-ROM.

#### **If you have a Sony component with the CONTROL A1 jack**

Connect the component via the CONTROL A1 II jack. You can simplify the operation of audio systems composed of separate Sony components. For details, refer to the supplementary "CONTROL A1 II Control System" instructions.

#### **When using another Sony CD player together with this player**

You can make the supplied remote effective only for this player.

- When using the player equipped with the COMMAND MODE selector: Set the COMMAND MODE selector of this player to CD 1 and that of another player to CD 2 or CD 3. Then set the CD 1/2/3 switch on the remote supplied for each player accordingly.
- When using the player not equipped with the COMMAND MODE selector: The command mode of the player without the COMMAND MODE selector is set to CD 1. Set the COMMAND MODE selector of this player to CD 2, and set the CD 1/2/3 switch on the remote to CD 2.

### **Connecting the AC power cord**

Connect the AC power cord to a wall outlet.

### **Note on placement**

Be sure to place the player on a horizontal place. If the player is slanted, it may cause malfunction or damage the player.

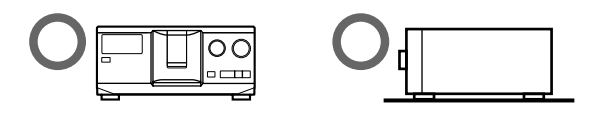

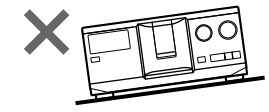

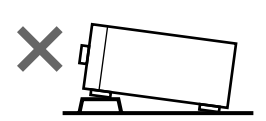

# **Connecting Another CD Player**

If you have a Sony CD player in which 5, 50, 200, or 300 discs can be inserted and which is equipped with the CONTROL A1 II (or CONTROL A1) jack and the command mode of that player can be set to CD 3, you can control that player as the second player with this unit. After connecting this unit and an amplifier, follow the procedure below.

Be sure to turn off the power of each player before making this connection.

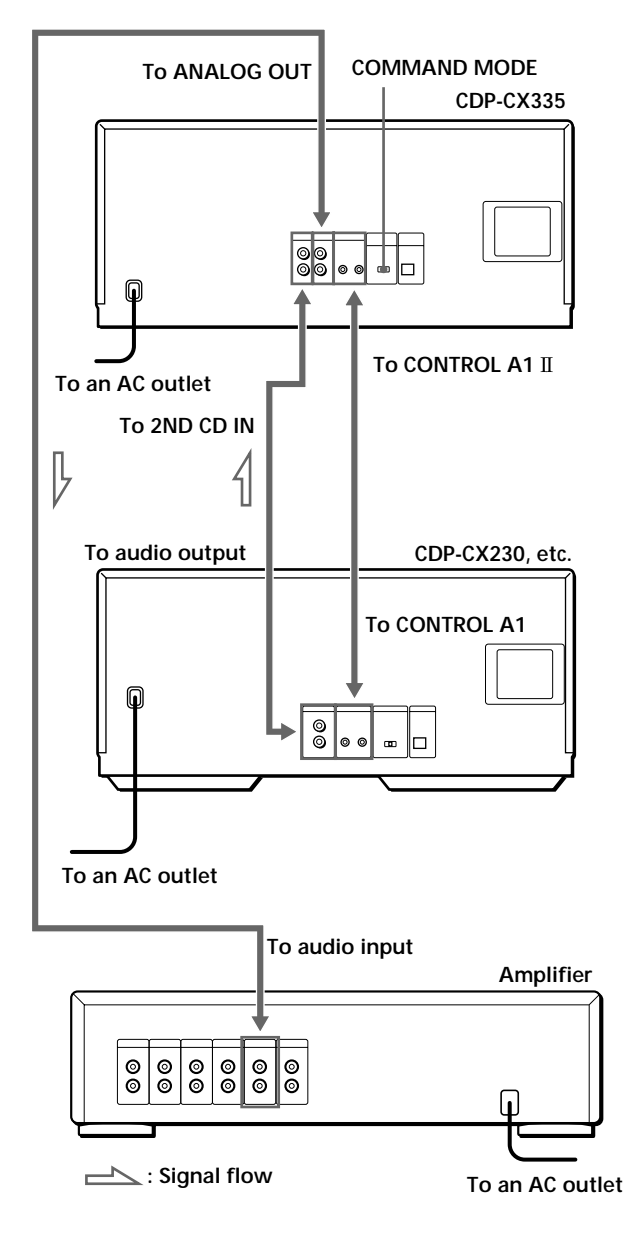

#### **What cords will I need?**

- Audio cord (1) (Use the cord supplied with the player to be connected.)
- Monaural (2P) mini-plug cord (1) (not supplied)
- **1** Connect the players with an audio cord (see also "Hookups" on page 5).

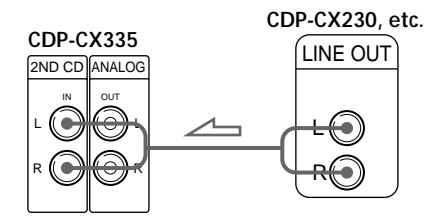

**2** Connect the players with a monaural (2P) miniplug cord.

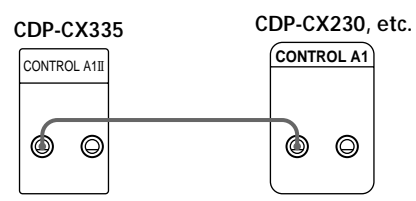

For details on this connection, refer to the supplementary "CONTROL A1 II Control System" instructions.

**3** Set the COMMAND MODE selector of this player to CD 1 or CD 2, and set the command mode of the second player to CD 3.

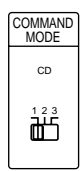

For details on how to operate the second player, see "Controlling Another CD Player" on page 21 and "Playing Alternately" on page 23.

**4** Connect the AC power cord of both players to AC outlets.

#### **Notes**

- Do not connect a player other than that you intend to use as the second player to the 2ND CD IN jacks of this player.
- When connecting a second CD player, do not connect the DIGITAL OUT (OPTICAL) connector of this unit to the amplifier.

# **Inserting CDs**

You can insert up to 300 discs into this player.

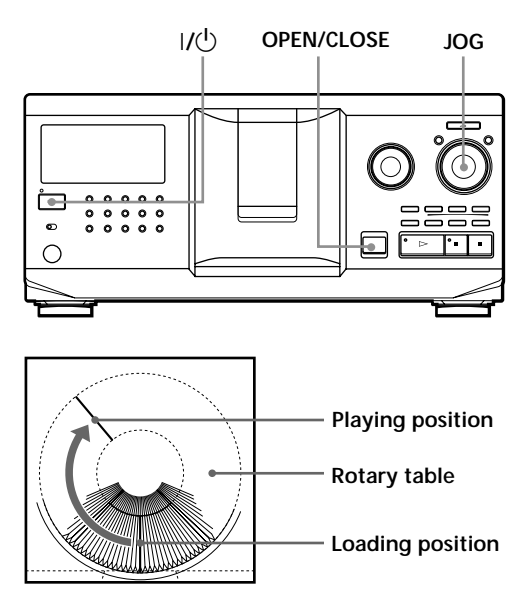

- **1** Press  $I/\bigcup$  to turn on the player.
- **2** Open the front cover by pressing OPEN/CLOSE.

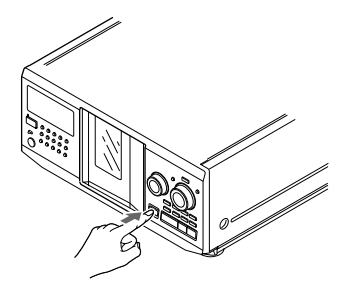

**3** Turn the JOG dial until you find the disc slot where you want to insert a disc, while checking the disc number (written beside every slot and also indicated in the display).

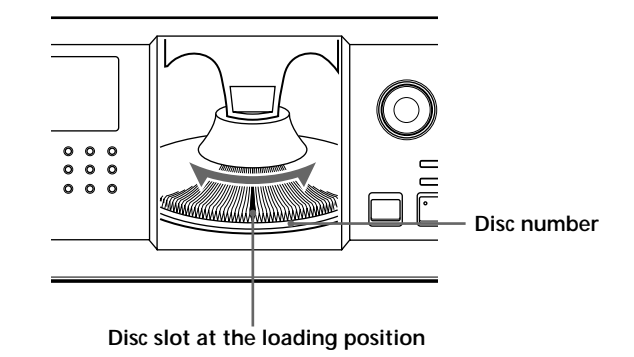

The disc number at the loading position appears in the display. If the disc has the Disc Memo (see page 24), the Disc Memo appears instead of the disc number. As you turn the JOG dial, the disc number or the Disc Memo changes.

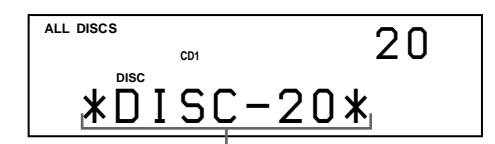

**Disc number or the Disc Memo**

You can classify discs into eight groups by using the Group File function. This feature lets you easily find the disc you want to play. For details, see "Grouping Discs" on page 28.

(Continued)

**4** Insert a disc with the label side facing right. **Notes**

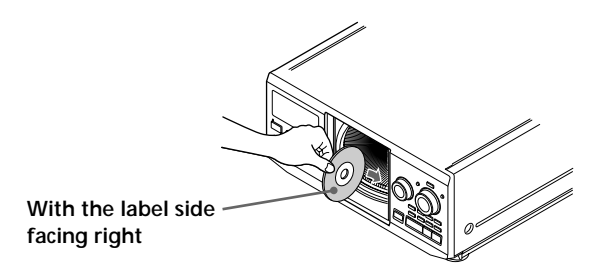

After inserting the disc, you can input the original disc titles instead of the disc numbers (see "Labeling Discs" on page 24) to locate it easily when you start playing.

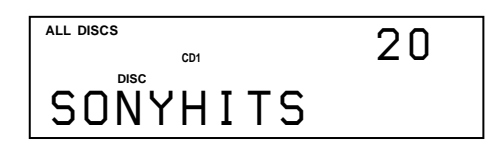

- **5** Repeat Steps 3 and 4 to insert more discs.
- **6** Close the front cover by pressing OPEN/CLOSE.

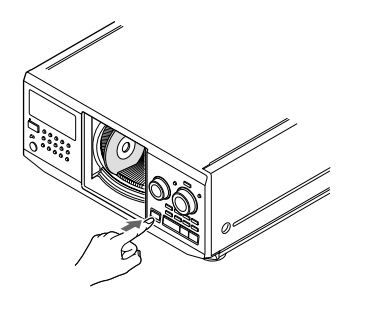

The rotary table turns and the disc slot at the loading position is set to the playing position. Always close the front cover except when you insert or remove discs.

- **Do not insert an empty 8 cm (3-inch) CD adaptor (CSA-8). It may damage the player.**
- **Do not attach anything such as seals or sleeves to CDs. It may damage the player or the disc.**
- If you drop a disc into the player and/or the CD won't go into the slot correctly, consult your nearest Sony dealer.
- When transporting the player, remove all discs from the player.
- Make sure to insert the disc at a right angle to the rotary table, otherwise damage to the player and/or the disc could result. If the disc is not inserted into the slot completely, reinsert the disc.
- Make sure the rotary table comes to a complete stop before inserting or removing discs.

The front panel closes automatically when you press  $\triangleright$ . Be careful not to put your hand into the player after  $p$ ressing  $\triangleright$  otherwise your hand may be caught in the front panel.

### **Removing CDs**

After following Steps 1 to 3 of "Inserting CDs" on page 7, remove the discs. Then close the front cover.

### **To remove discs easily**

After following steps 1 to 3 of "Inserting CDs" on page 7, press  $\blacksquare$  (DISC EJECT). The disc in the selected slot moves up and you can remove the disc easily. When you press  $\blacksquare$  again, the disc returns back to the normal position. If the disc does not return back to the normal position, reinsert the disc.

# **Playing a CD**

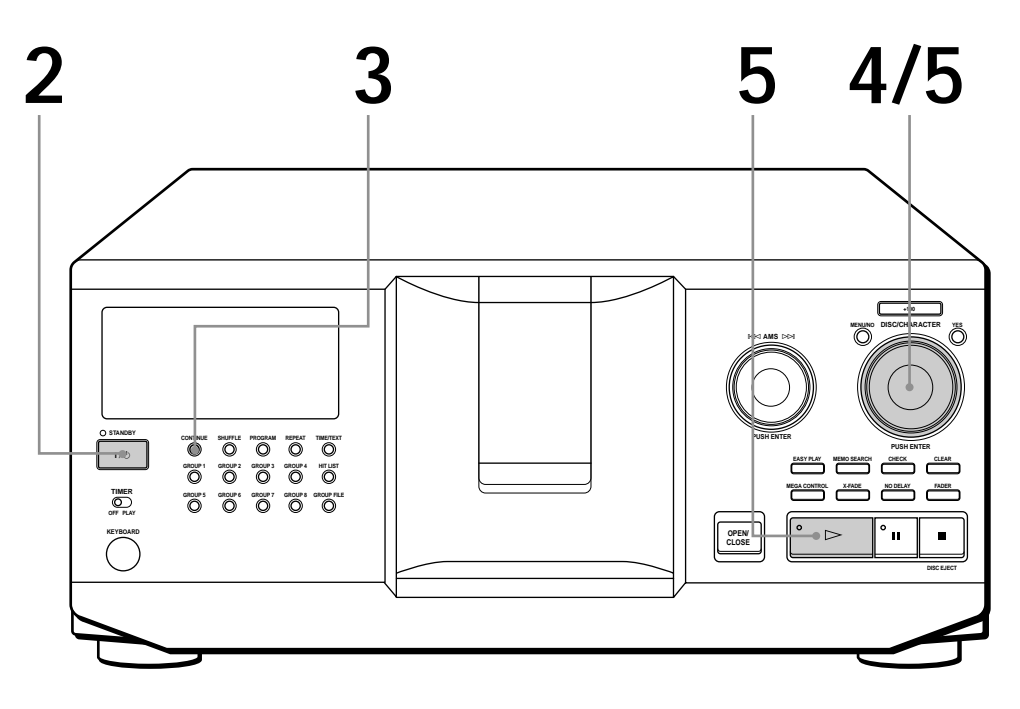

- **See pages 4 5 for the hookup information.**
- **Make sure you have inserted the discs correctly as indicated on pages 7 – 8.**
- **You can play all the tracks on a disc in the original order (Continuous Play). You can also play up to 300 discs consecutively.**
- **You can turn on the player by pressing**  $I/\mathbb{U}$  on the **remote T**
- Turn on the amplifier and select the CD player position.
- **2** Press  $1/\mathcal{O}$  to turn on the player.
- **3**

**4**

**1**

Press CONTINUE to select ALL DISCS or 1 DISC Continuous Play mode.

Each time you press CONTINUE, "ALL DISCS" or "1 DISC" appears alternately in the display.

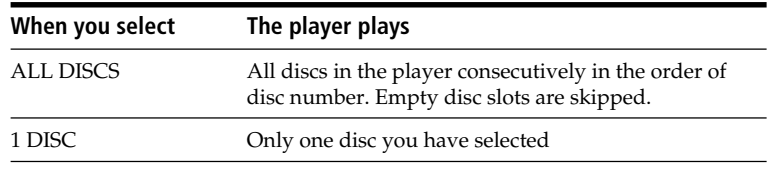

Turn the JOG dial until the disc number or the Disc Memo (see page 24) you want appears in the display to select the first disc (ALL DISCS) or the disc you want (1 DISC).

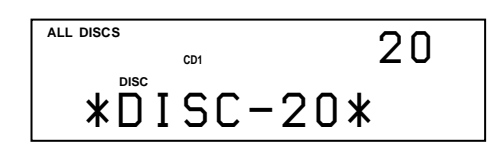

**5** Push the JOG dial or press  $\triangleright$  to start playing.<br>The selected disc is set to the playing position, and the player plays all the discs from the selected one (ALL DISCS) or all the tracks once (1 DISC).

Adjust the volume on the amplifier.

### **To stop playback**

Press  $\blacksquare$ .

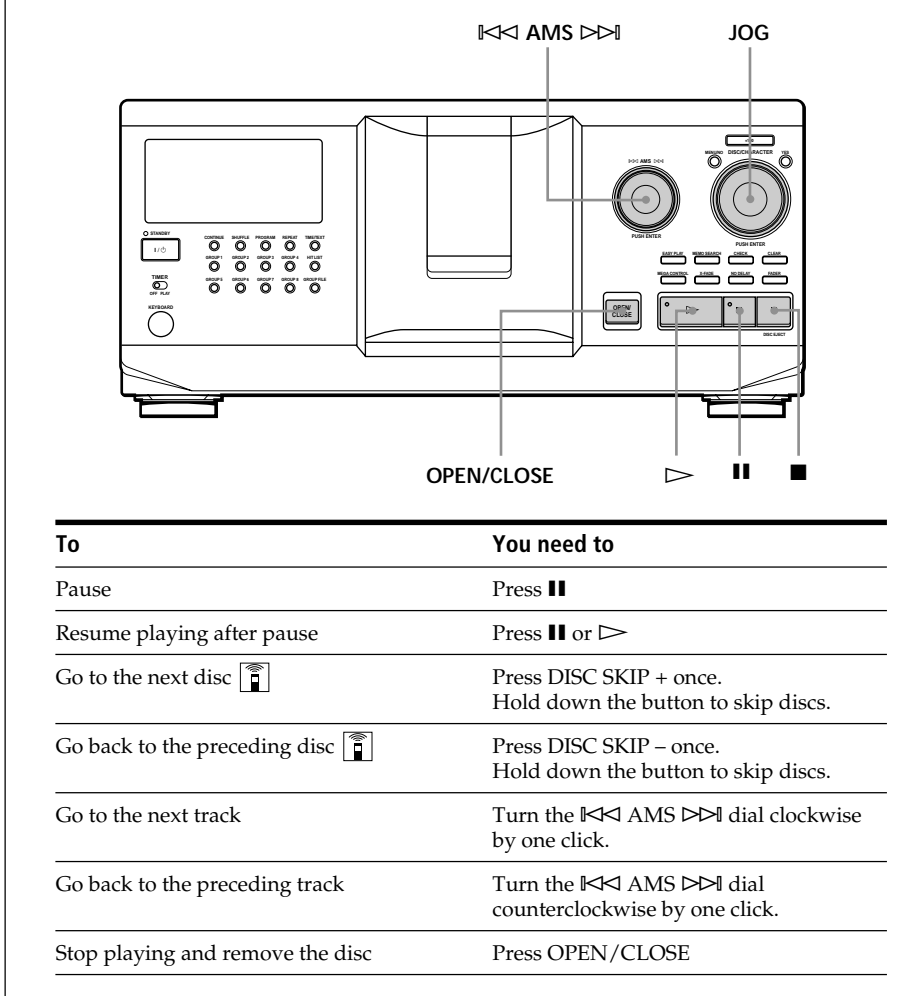

### **When you turn off the player**

The player remembers the last playing disc and the play mode (Continuous, Shuffle, or Program (see pages 17 and 18)). When you turn on the player again, therefore, the player plays the same disc in the same play mode.

# **Using the Display**

You can check information about the disc using the display.

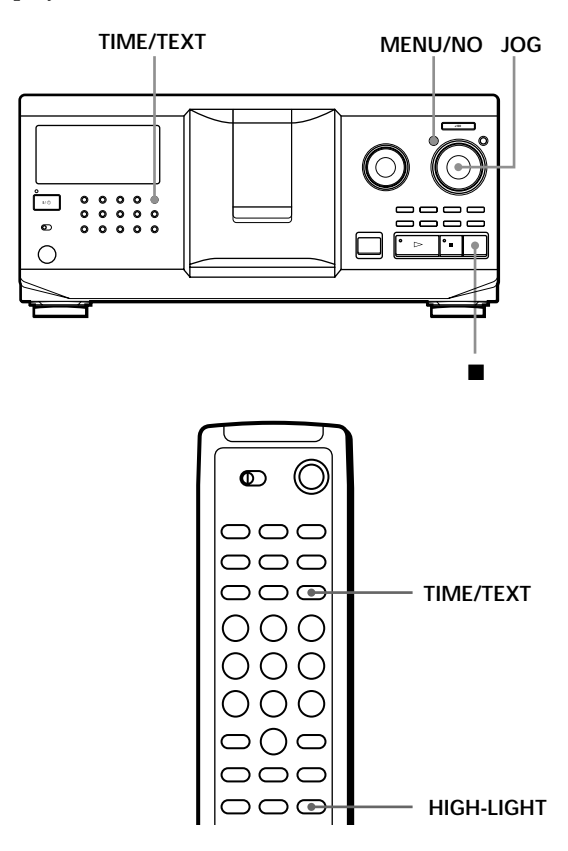

### **Checking the total number and playing time of the tracks**

Select the disc you want to check, and press TIME/TEXT.

The display shows the current disc number, total number of tracks, and total playing time of the disc.

**Current disc number**

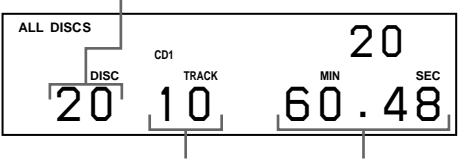

**Total number of tracks Total playing time**

### **When you want to check another disc**

Press DISC SKIP +/– on the remote in the stop mode to select the disc you want to check. The total number of tracks and the total playing time of the selected disc appear momentarily.

### **Display information while playing a disc**

While playing a disc, the display shows the current disc number, track number, playing time of the track and the next disc number.

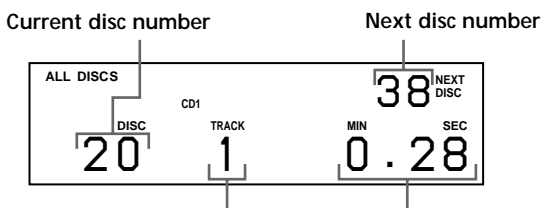

**Current track number Playing time of the track**

### **Checking the information of CD TEXT discs**

CD TEXT discs have information, such as the disc titles or artist names, memorized in a blank space on the discs where, on normal discs, there is no information. The display shows the CD TEXT information of the disc so that you can check the current disc title, artist name and track title. When the player detects a CD TEXT disc, "CD TEXT" appears in the display. If your CD TEXT disc has multi-language capacity, "MULTI CD TEXT" appears in the display. If you want to check the information in another language, refer to "Selecting the language of the CD TEXT information" on page 13.

### **Display information in stop mode**

The display shows the disc title. When you press TIME/TEXT, the artist name scrolls in the display. If you press TIME/TEXT again, the display shows the current disc number, total number of tracks, and total playing time of the disc momentarily. Then the display shows the disc title again.

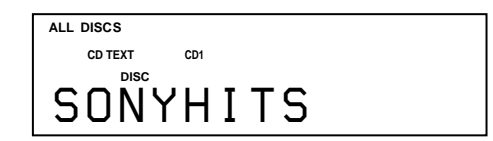

### **Display information while playing a disc**

Each time you press TIME/TEXT, the display shows the information as shown below.

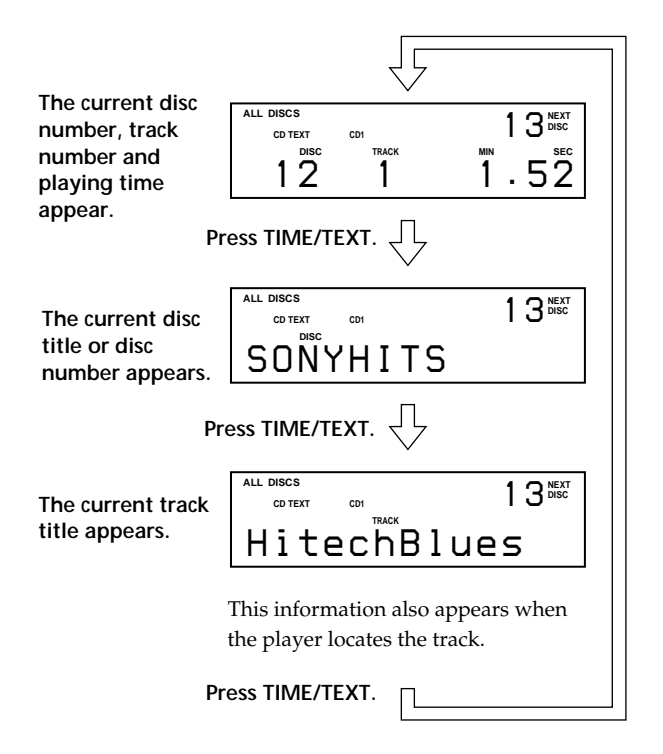

#### **Notes**

- If the disc title and track title have more than 13 characters, only the first 13 characters appear in the display.
- The track title appears only when the current disc is a CD TEXT disc or the current title has a HIT TITLE (only when the player is in the Hit List mode) (see page 31).

### **To play disc highlights**  $\boxed{\bullet}$

Some CD TEXT discs have a feature to play only the highlights of the discs.

During stop mode, press HIGH-LIGHT on the remote to start playing disc highlights.

"Hi LIGHT" flashes while playing disc highlights.

If you press HIGH-LIGHT while selecting discs without this feature, "NO HIGHLIGHT" appears in the display.

### **Selecting the language of the CD TEXT information**

You can select the language used to display the CD TEXT information when you select a CD TEXT disc with multi-language information.

Once you select the language, the display shows the information in the selected language until you turn off the player. If the player cannot read the language memorized in a CD TEXT disc, "other lang." appears.

**1** Press MENU/NO in stop mode. "Select lang.?" flashes.

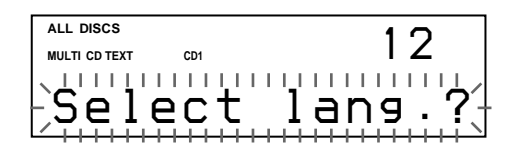

**2** Push the JOG dial. The current operating language flashes.

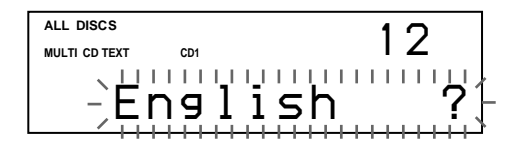

- **3** Turn the JOG dial until the language you want appears in the display.
- **4** Push the JOG dial to select the language. "Reading text" appears momentarily, then the display shows the information in the selected language.

### **To check the current language**

1 Press MENU/NO while playing a CD TEXT disc. "Show lang.?" flashes.

2 Push the JOG dial.

The current language appears momentarily. You can also check the current language while selecting a CD TEXT disc without multi-language information.

#### **Note**

If you select a CD TEXT disc which does not contain the information of the selected language, the display shows the information in another language according to the disc's priority.

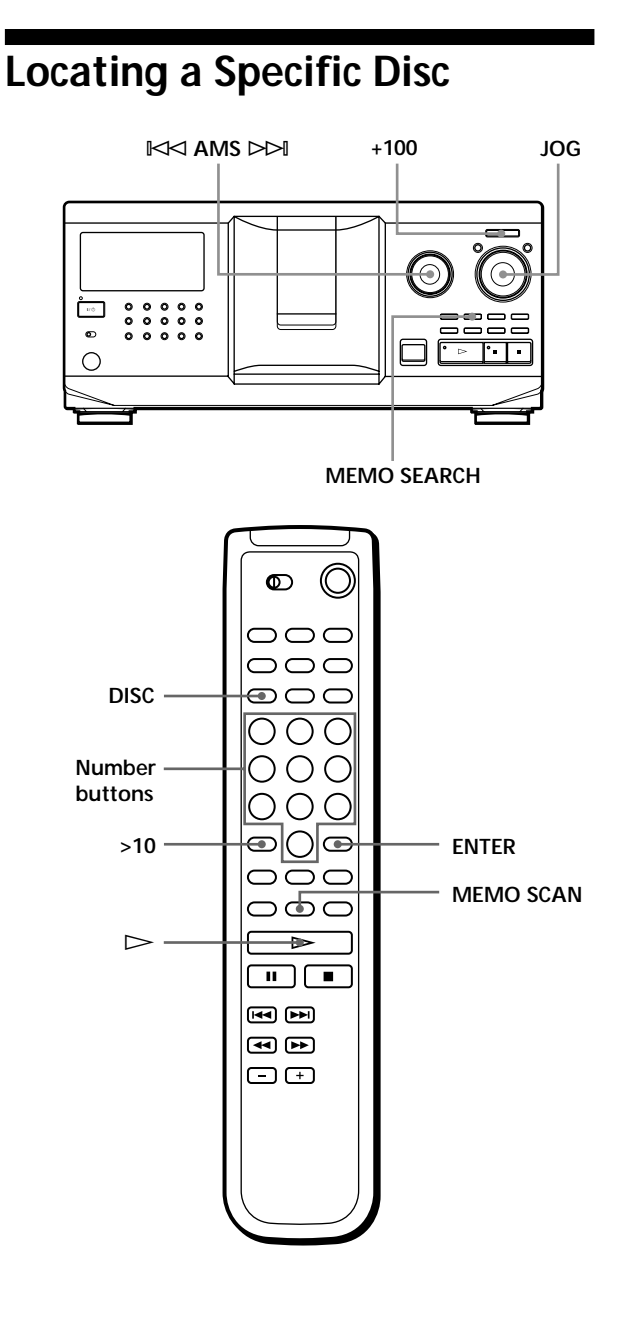

### **Locating a disc on the player**

Turn the JOG dial until the desired disc number or Disc Memo (see page 24) appears in the display. Push the JOG dial to start play.

### **To skip discs quickly**

Press +100. Each time you press +100, the player skips 100 discs.

### **Locating a disc directly using the remote**

- **1** Press DISC.
- **2** Press the number button of the disc. Example: To enter number 35 Press 3 then 5. To enter number 100 Press 1, then 10/0 twice.
- **3** Press ENTER to start play.

### **Locating a disc by scanning each Disc Memo (Memo Scan)**  $|\hat{\mathbf{i}}|$

You can locate a desired disc to play quickly by scanning the Disc Memos (see page 24) in the display . Note that you cannot use this function in the ALL DISCS Shuffle Play mode.

- **1** Press MEMO SCAN. "MEMO SCAN" appears in the display, and the Disc Memos scroll in the display.
- **2** Press  $\triangleright$  when the Disc Memo of the desired disc to play appears. The disc is set to the playing position, and the player starts playing.

In Program Play mode, the disc will be added to the end of the program if you press ENTER instead of  $\triangleright$ .

### **Note**

If "NO ENTRY" appears in the display, no disc has been labeled with the Disc Memo. Try the Memo Scan function again after labeling the discs.

### **Locating a disc searching for a specific Disc Memo (Memo Search)**

You can search for and locate a desired disc by the first character of the Disc Memo (see page 24). The Memo Search function can display the Disc Memo in alphabetical order.

- **1** Press MEMO SEARCH. "MEMO SEARCH" appears in the display.
- **2** Turn the JOG dial to find the desired disc. As you turn the JOG dial, the Disc Memos starting with the input character appear in the display.

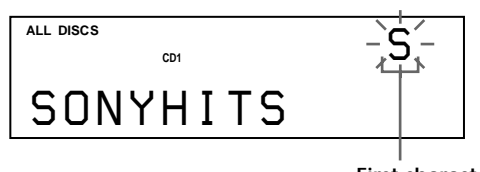

**First character**

The characters which are displayed as the first character.

A B C D E F G H I J K L M N O P Q R S T U V W X Y Z 0 1 2 3 4 5 6 7 8 9

If "NOT FOUND" appears in the display while inputting the first character with the  $\mathbb{K}$  AMS  $\triangleright$  dial, no disc has been labeled using the input character.

#### **Notes**

- When searching for input characters, blanks and symbols before the first character in the Disc Memo are ignored.
- When searching input characters, upper and lower cases cannot be differentiated.
- **3** Push the JOG dial to select the disc.

In Program Play mode, the disc will be added to the end of the program.

### **To cancel Memo Search**

Press MEMO SEARCH again.

# **Specifying the Next Disc to Play**

You can specify the next disc to play while playing a disc in Continuous or 1 DISC Shuffle Play mode.

While playing a disc, turn the JOG dial. "NEXT DISC" appears in the display and the disc number or Disc Memo (see page 24) changes as you turn the JOG dial. When the desired disc number or Disc Memo appears in the display, stop turning the JOG dial.

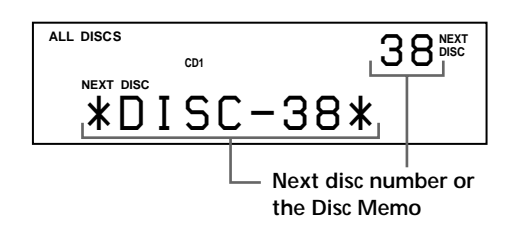

After the current disc is played, the next disc you have specified starts playing.

If you want to skip to the next disc right away, push the JOG dial while playing the current disc.

**To cancel the disc you have specified**

Press CONTINUE twice.

# **Playing the Disc Which was Just Inserted – Easy Play**

You can play the disc which was just inserted only by pressing one button.

- **1** Open the front cover by pressing OPEN/CLOSE.
- **2** Press EASY PLAY. Slot 1 moves into loading position.
- **3** Insert the disc in slot 1.
- **4** Press EASY PLAY. The EASY PLAY button is lit and the player starts playing the disc in slot 1.

### **Note**

The Easy Play function can only play the disc in slot 1.

**To cancel the Easy Play function** Press  $\blacksquare$ .

# **Locating a Specific Track or a Point in a Track**

You can quickly locate any track while playing a disc by using the  $\blacktriangleright\blacktriangleleft$  AMS  $\blacktriangleright\blacktriangleright\blacktriangleright$  (AMS: Automatic Music Sensor) dial or by using the  $\blacktriangleleft$  / $\blacktriangleright$  buttons on the remote. You can also locate a specific point in a track while playing a disc.

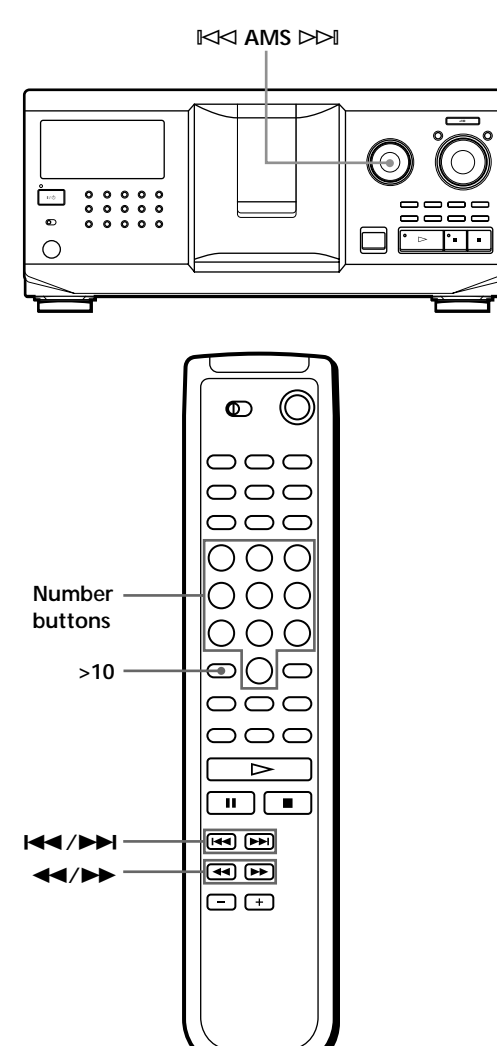

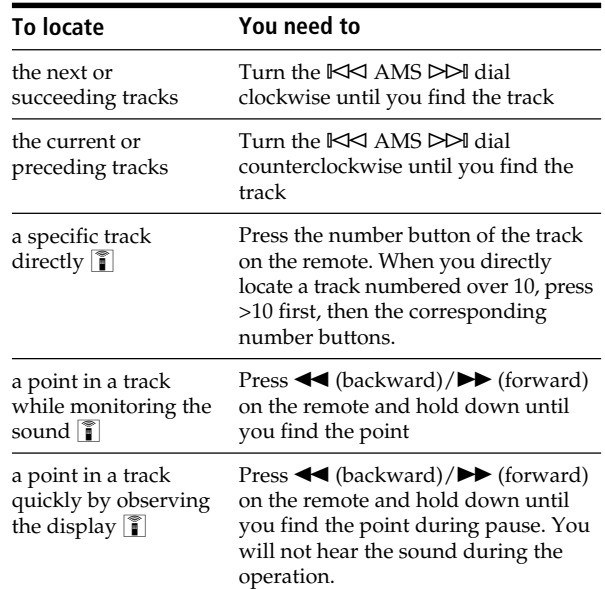

#### **Note**

If "– OVER –" appears in the display, the disc has reached the end while you were pressing ▶▶. Turn the  $K < AMS$ dial counterclockwise or press <<<<a>

# **Playing Repeatedly**

You can play discs/tracks repeatedly in any play mode.

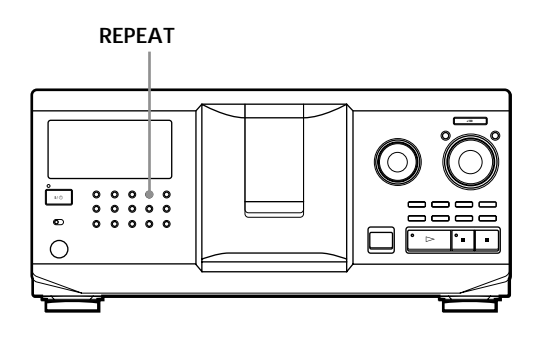

Press REPEAT while playing a disc.

"REPEAT" appears in the display. The player repeats the discs/tracks as follows:

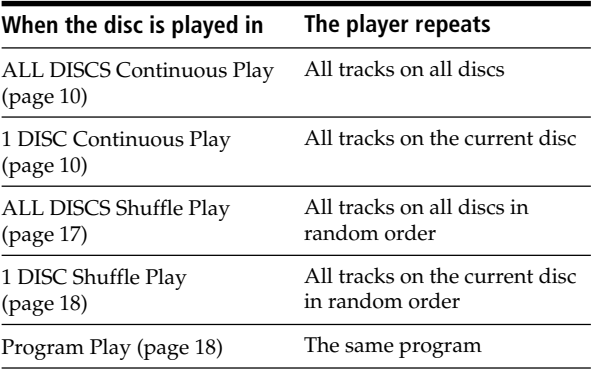

### **To cancel Repeat Play**

Press REPEAT twice.

### **Repeating the current track**

You can repeat only the current track.

While the track you want is being played, press REPEAT repeatedly until "REPEAT 1" appears in the display.

**To cancel Repeat 1** Press REPEAT.

# **Playing in Random Order (Shuffle Play)**

You can have the player "shuffle" the tracks and play in random order. The player shuffles all the tracks on all discs or on the disc you specify.

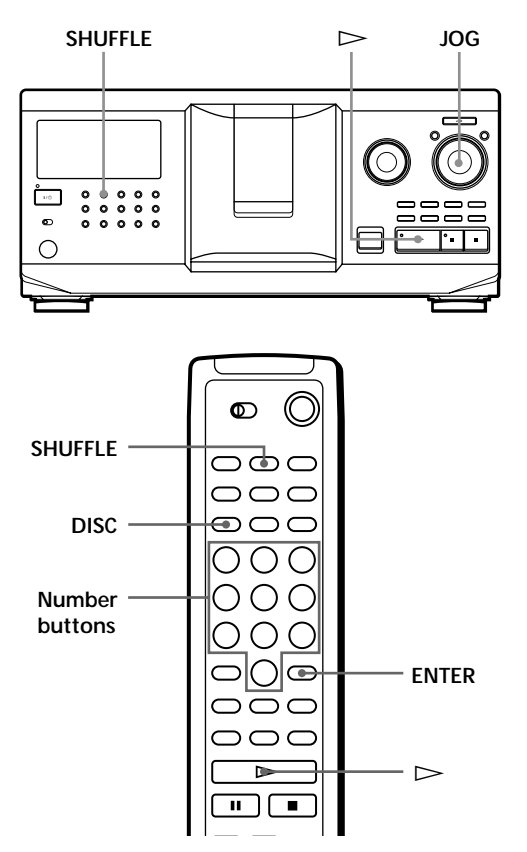

### **Playing all tracks on all discs in random order**

- **1** Press SHUFFLE. "ALL DISCS" and "SHUFFLE" appear in the display.
- **2** Push the JOG dial or press  $\triangleright$ . ALL DISCS Shuffle Play starts. "  $\sim$  "  $\sim$  " appears in the display while the player is "shuffling" the discs or the tracks.

### **Playing all tracks on a specified disc in random order**

- **1** Press SHUFFLE twice. "1 DISC" and "SHUFFLE" appear in the display.
- **2** Turn the JOG dial until the desired disc number appears in the display. When using the remote, press DISC first and then press the number button of the disc.
- **3** Push the JOG dial or press  $\triangleright$ . When using the remote, press ENTER. 1 DISC Shuffle Play starts. " $\left($ ", " appears in the display while the player is "shuffling" the tracks.

#### **To cancel Shuffle Play**

Press CONTINUE.

#### *Y***' You can start Shuffle Play while playing**

Press SHUFFLE, and Shuffle Play starts from the current track.

- **You can directly select a disc for 1 DISC Shuffle Play**  See "Locating a disc directly using the remote" on page 14.
- **YOUT CALL ASSOCITY CONTROLLY A CONTROLLY A CONTROLLY A CONTROLLY A CONTROLLY A CONTROLLY A CONTROLLY A CONTROLLY A** Press DISC SKIP +.

### **You can specify the next disc to play during 1 DISC Shuffle Play**

Turn the JOG dial to specify the next disc. After all the tracks on the current disc are played in random order, the next disc starts playing. If you want to skip to the next disc right away, push the JOG dial while playing the current disc.

#### **Notes**

- You cannot specify the next disc to play during ALL DISCS Shuffle Play.
- Even if you press  $\blacksquare$  or turn off the player during ALL DISCS Shuffle Play, the player remembers which discs or tracks were played and which were not. Therefore, if you want to start ALL DISCS Shuffle Play again from the beginning, be sure to repeat the procedure from Step 1.

# **Creating Your Own Program (Program Play)**

You can arrange the order of the tracks and/or discs to create three different programs which are stored automatically. A program can contain up to 32 "steps"; one "step" may contain a track or a whole disc. You can make programs using the controls on the remote as well as ones on the player. However, the programming procedures are different.

### **Creating a program on the player**

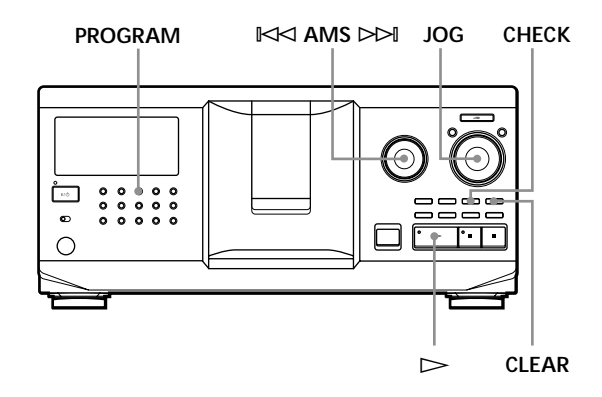

**1** Press PROGRAM until the desired program number (PROGRAM 1, 2, or 3) appears in the display.

If a program is already stored in the selected program number, the last step of the program appears in the display. When you want to erase the whole program, hold down CLEAR until "CLEAR" appears in the display (see page 20).

**2** Turn the JOG dial until the disc number you want appears in the display.

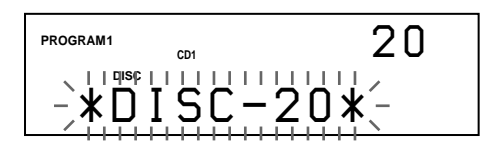

**3** To program a whole disc, skip this step. Turn the  $\mathbb{K}$  AMS  $\triangleright$  dial until the desired track number appears in the display.

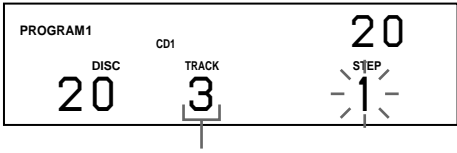

**Track number**

**4** Push the JOG dial.

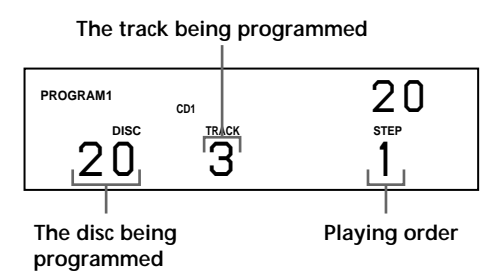

**5** To program other discs/tracks, do the following:

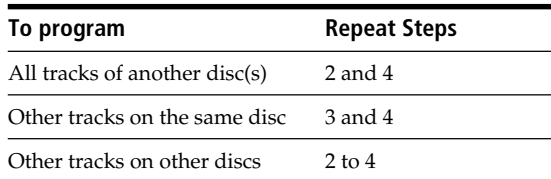

**6** Push the JOG dial or press  $\triangleright$  to start Program Play.

### **To cancel Program Play**

Press CONTINUE.

**The programs remain even after Program Play ends**

When you push the JOG dial or press  $\triangleright$ , you can play the same program again.

**When you press PROGRAM to select Program Play during Continuous or Shuffle Play**

The program will be played after the current track.

### **The program remains until erased**

Even if you replace discs, the programmed disc and track numbers remain. Therefore, the player will play the new existing disc and track numbers. However, the programmed disc and track numbers that are not found in the player or on the disc are deleted from the program, and the rest of the program is played in the programmed order.

#### **Note**

If you press one of the GROUP 1 – 8 buttons to start Group Play, Program Play will be canceled (see page 29).

- **Creating a program using the remote**  $\hat{\mathbb{I}}$ **PROGRAM** ⊃ (≕  $\neg \bigcap \bigcap$ **DISC** ⊕ o c **Number buttons >10** lœ **ENTER CLEAR** ○⊕∈ **CHECK**  $\triangleright$
- **1** Press PROGRAM until the program number you want (PROGRAM 1, 2, or 3) appears in the display.

 $\overline{\mathbf{u}}$ 

**2** Press DISC.

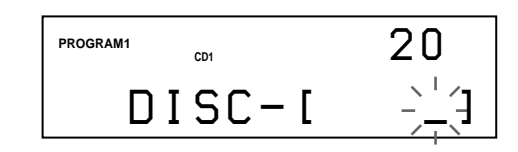

**3** Press the number button of the disc.

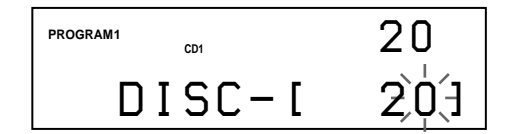

**4** To program a whole disc, press ENTER and go to Step 6.

 $Press > 10$ .

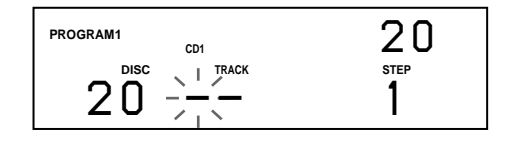

**5** Press the number button of the track. When the disc has more than 10 tracks, press 0 first then press the corresponding number to enter a track number from 1 to 9.

#### **The disc being programmed**

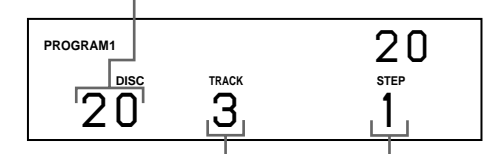

**The track being programmed Playing order**

**6** To program other discs/tracks, do the following:

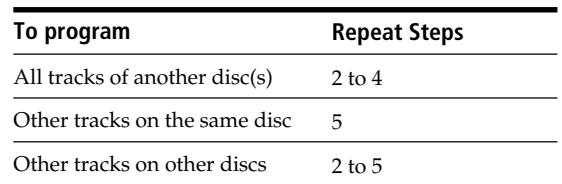

**7** Press  $\triangleright$  to start Program Play.

### **To cancel Program Play**

Press CONTINUE.

### **Checking the programmed order**

You can check your program before or after you start playing.

Press CHECK.

Each time you press this button, the display shows the disc and track number of each step in the programmed order. (When a whole disc is programmed as one step, "ALL" appears instead of the track number.) After the last step in the program, the display shows "– END –" and returns to the original display.

### **Changing the programmed order**

You can change your program before you start playing.

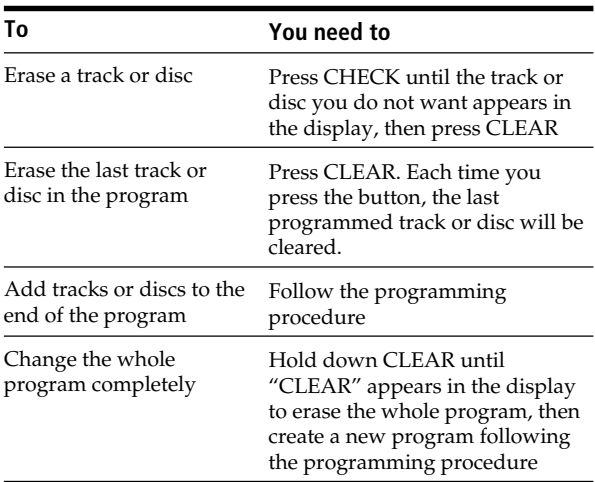

### **Erasing the program stored in memory**

- **1** Press PROGRAM repeatedly in the stop mode until the program number (PROGRAM 1, 2, or 3) you want to erase appears in the display.
- **2** Hold down CLEAR until "CLEAR" appears in the display.

# **Playing Using a Timer**

You can start playing a disc at any given time by connecting a timer (not supplied). Refer also to the instructions for the timer if you need help.

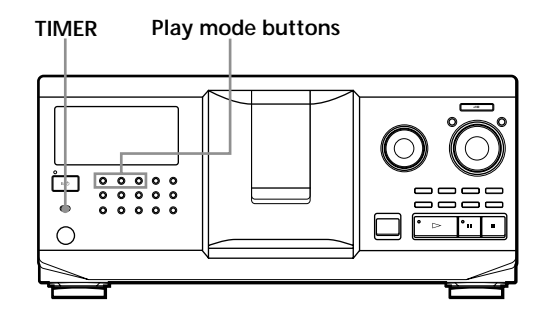

- **1** Press one of the play mode buttons to select the desired play mode.
- **2** Set TIMER on the player to PLAY.
- **3** Set the timer to the desired time. The player turns off. When the set time comes, the player turns on and starts playing.
- **4** After you have used the timer, set TIMER on the player to OFF.

# **Controlling Another CD Player (Advanced Mega Control)**

This unit can control a second CD player (see "Connecting Another CD Player" on page 6). Even when a second CD player is connected, the controls on both of the units will function. When you press the play button on either unit, the operating player stops and the resting player starts. Make sure "2nd DETECTED" appears in this player's display after turning on both players. Note that depending on the player, you may not be able to operate all the functions of the second CD player.

The controls indicated in the illustration below are effective while the MEGA CONTROL button is lit.

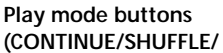

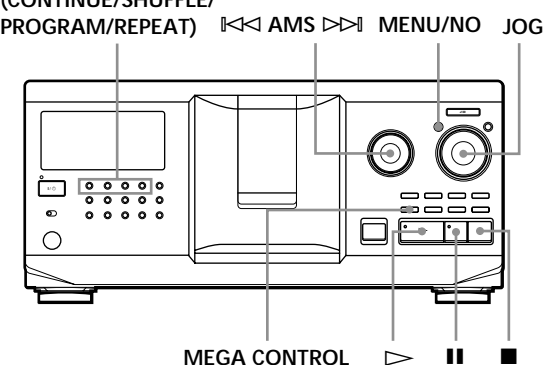

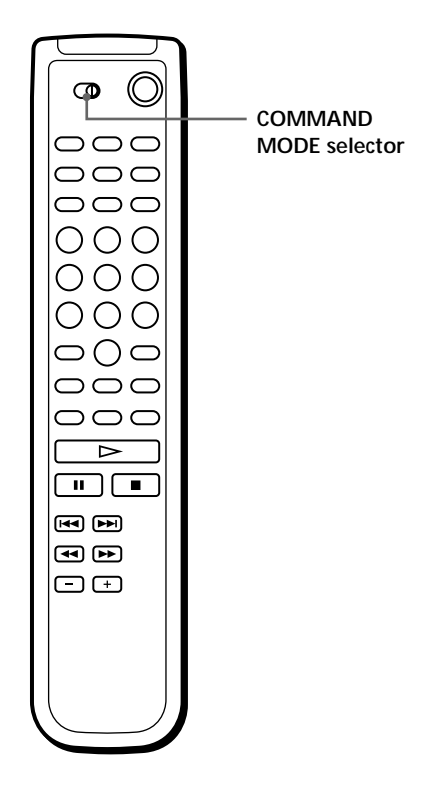

**1** Press MEGA CONTROL on this player. The MEGA CONTROL button and "2nd" in the display light up. The display shows the current disc number or disc memo of the second player.

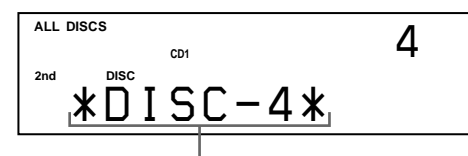

**Current disc number or the Disc Memo**

**2** Select the desired play mode.

To program tracks, use the controls on the second player.

**3** Press  $\triangleright$  on this player to start playing. The play starts and the display shows the current disc, track numbers, and the playing time of the track.

While the MEGA CONTROL button is lit, you can control the second player with the controls on this player.

### **To control the master player again**

Press MEGA CONTROL. The MEGA CONTROL button goes off and you can control the master player.

### **To control the second player directly using the supplied remote**  $|\mathbf{\hat{\mathbf{r}}}|\$

Set CD 1/2/3 on the remote to CD 3 which is the same position as the COMMAND MODE selector on the rear panel **OF THE SECONT SET THE SECOND SET THE SECOND SET THE SECOND SET OF THE SECOND SET OF THE SECOND SET OF THE SECOND SET OF THE SECOND SET OF THE SECOND SET OF THE SECOND SET OF THE SECOND SET OF THE SECOND SECOND SECOND SEC** 

### **Loading the Disc Memos of the second CD player**

If the second CD player has the Disc Memo function (see page 24), you can load the Disc Memos of the second CD player into this player's memory and display them on this player.

- **1** Press MENU/NO.
- **2** Turn the JOG dial until "LOAD 2ndMEMO?" flashes in the display.

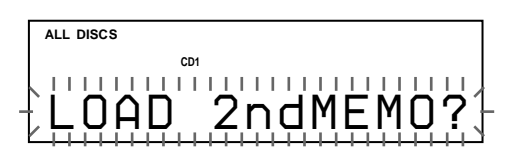

**3** Push the JOG dial. This player starts loading. (Loading takes about one minute.)

#### **Note**

If each Disc Memo of the second CD player has more than 13 characters, only the first 13 characters of that Disc Memo is loaded into this player.

### **Labeling discs of the second CD player**

You can label discs of the second CD player or change the Disc Memos loaded from the second CD player.

- **1** Press MEGA CONTROL. The MEGA CONTROL button lights up.
- **2** Turn the JOG dial to select the disc you want to assign a Disc Memo to. If the disc slot you select does not have any disc, "NO DISC" appears in the display and you cannot assign a Disc Memo.
- **3** Press MENU/NO. "MEMO IN ?" appears.
- **4** Push the JOG dial.
- **5** Input the new Disc Memo following the procedure in "Labeling Discs" on page 24.

#### **Note**

The new Disc Memos are stored on this player's memory, so you cannot display them on the second CD player.

# **Fading In or Out**

You can manually fade the sound in or out to prevent tracks from starting or ending abruptly.

Note that you cannot use this effect when you use the DIGITAL OUT (OPTICAL) connector.

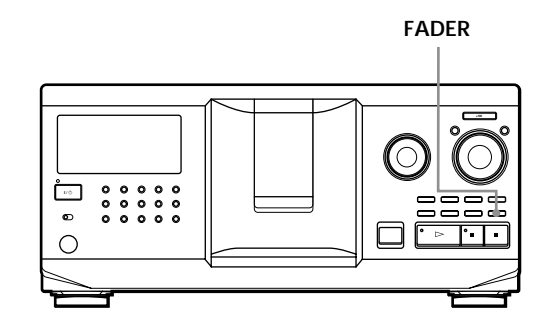

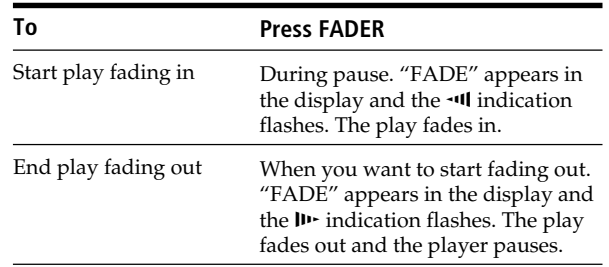

#### **Note**

Fading lasts for about 5 seconds.

# **Playing Alternately (No-Delay Play/X-Fade Play)**

When you connect the second player, you can play tracks in this player and those from the second player alternately from any play mode (see "Connecting Another CD Player" on page 6).

Select one of the following methods:

- **No-Delay Play**: The current player changes at each track. Each time the current player changes to the other player, the other player starts play without a break in sound immediately after the current player ends play. The other player skips the lead-in portion and starts playing from where the sound actually begins.
- **X-Fade Play**: The current player changes at each track or at the specified interval. You can select the interval, 30, 60 or 90 seconds. Each time the current player changes to the other player, the sound from both players is mixed. The current player ends play by fading out, and the other player starts play by fading in.

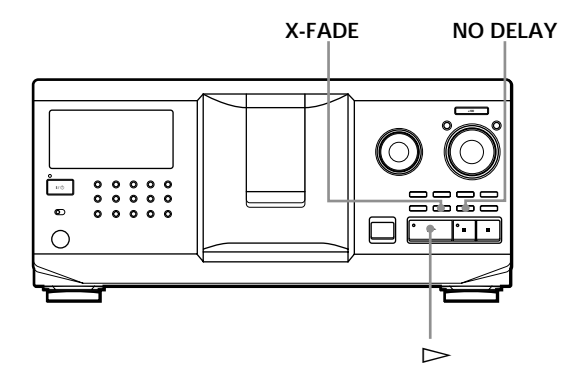

**1** Select the play mode you want on each player.

### **2 When you select No-Delay Play**

Press NO DELAY. "NO DELAY" appears in the display. **When you select X-Fade Play** Press X-FADE. "X-FADE" appears in the display. Each time you press the X-FADE button, the indication appears as follows:

 $\rightarrow$  X-FADE off  $\rightarrow$  at track end  $\rightarrow$  after 30 sec-- after 90 sec  $\leftarrow$  after 60 sec  $\leftarrow$ 

To change the current player each time a whole track is finished, select "at track end." To change the current player at the specified interval, press X-FADE repeatedly until the interval you want appears in the display.

**3** Press  $\triangleright$  to start playing.

The MEGA CONTROL button lights up while the track in the second player is selected.

#### **To cancel No-Delay/X-Fade Play**

Press the corresponding button repeatedly until "NO DELAY" or "X-FADE" disappears from the display. The current player continues playing.

#### **You can change the method (No-Delay or X-Fade) during play**

Press the corresponding button (NO DELAY or X-FADE) following the procedure in Step 2.

### **You can start X-Fade at any point of the track**

Press FADER during X-Fade Play. Even after you have set the X-Fade mode and started X-Fade play, you can start X-Fade manually at any point you like. Note that you cannot do this operation while the sound from both players is mixed.

#### **Notes**

- The play starts from the second player if you start play while the MEGA CONTROL button is lit.
- When one player has played all the discs/tracks in the player ahead of the other player, the play stops.
- Do not use the controls on the second player during No-Delay/X-Fade Play. They may not work correctly.

# **Controlling the Player by Another Unit**

When you connect the player to a Sony MD deck compatible with the Mega Control function or operate a Sony MD deck by using the computer software like "MD Editor," you must set the player as shown below:

- **1** Press MENU/NO.
- **2** Turn the JOG dial until "CONTROL A1 ?" appears in the display window.
- **3** Press YES.

#### **To return to normal setting**

After following steps 1 and 2, and "CONTROL A1 II ?" is displayed, then press YES.

#### **Notes**

- You can perform the operation above correctly only when you operate Disc 1 to Disc 200.
- You cannot operate this player correctly from another player which does not have the CONTROL A1 II jack. In this case, operate the other player from this player.

# **What You Can Do With the Custom Files**

The player can store three types of information called "Custom Files" for each disc. Once you have stored Custom Files for a disc, the player automatically recalls what you have stored whenever you select the disc. Note that Custom Files will be erased if you do not use the player for about one month.

### **You can store this information:**

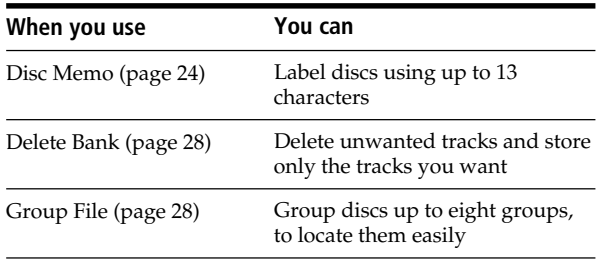

### **Where are Custom Files stored?**

Custom Files are stored not on the disc, but in the player's memory. Therefore you cannot use Custom Files when you play the disc on other players.

### **If you replace discs you have filed in the Custom Files**

The Custom File information you have stored remains, since each Custom File information is assigned to each slot. Erase all the Custom Files (Disc Memo, Delete Bank, and Group File) of the old disc, and then file the new disc information in the Custom Files.

### **Erasing all Custom Files of all discs**

Turn off the player. While holding down CLEAR, press  $I/\bigcirc$  to turn on the player. "ALL ERASE" appears in the display, and all Custom Files will be erased.

# **Labeling Discs (Disc Memo)**

You can label discs using up to 13 characters and have the player display the Disc Memo each time you select the disc. The Disc Memo can be anything you like, such as a title, musician's name, category, or date of purchase.

### **When you select a CD TEXT disc**

The disc title is automatically stored as the Disc Memo. If the disc title has more than 13 characters, only the first 13 characters of the disc title are stored (see page 13). When you replace a disc with a CD TEXT disc, the disc title of the CD TEXT disc is also stored automatically. Note that you cannot change the Disc Memo of the CD TEXT disc.

Y<sup>'</sup> You can label discs while the front cover is open

### **Labeling discs on the player**

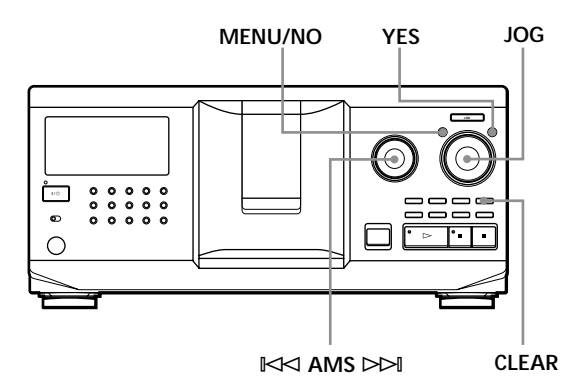

**1** Turn the JOG dial until the disc number to which you want to assign a Disc Memo appears in the display.

When you label a disc with the front cover closed, the disc number of the disc at the playing position appears.

When you label a disc with the front cover open, the disc number at the loading position appears.

- **2** Press MENU/NO. "MEMO IN ?" flashes.
- **3** Push the JOG dial. The flashing cursor  $(\square)$  appears.

### *Storing Information About CDs (Custom Files) Locating a Scene or Track You Want*

**4** Turn the JOG dial until the desired character appears in the display.

The cursor disappears and the first space for the Disc Memo flashes.

As you turn the JOG dial clockwise, the characters appear in the following order. Turn the JOG dial counterclockwise to go in reverse order.

(space) A B C D E F G H I J K L M N O P Q R S T U V W X Y Z a b c d e f g h i j k l m n o p q r s t u v w  $x y z 0 1 2 3 4 5 6 7 8 9!$ " #\$%&'() \* +, -. / :; <  $=$  > ?  $\omega$ 

![](_page_24_Figure_5.jpeg)

**5** Push the JOG dial to select the character. The selected character lights up, and the flashing cursor appears to indicate the next space to be input.

![](_page_24_Picture_344.jpeg)

#### **To make a correction**

Press CLEAR and begin again by inputting the correct characters.

- **6** Repeat Steps 4 and 5 to input more characters.
- **7** Press YES to store the Disc Memo. The display shows the Disc Memo.

![](_page_24_Picture_345.jpeg)

Repeat Steps 1 to 7 to assign Disc Memos to other discs.

#### **To change the character type quickly while input characters**

Press TIME/TEXT in step 4 above. The character on the cursor changes to the first character of each character type.

Each time you press TIME/TEXT, the character type changes as follows:

 $+A \rightarrow a \rightarrow 0 \rightarrow ! \rightarrow (space)$ 

### **Changing the Disc Memo**

- **1** Follow Steps 1 to 3 in "Labeling discs on the player" on page 24 to select the Disc Memo you want to change.
- **2** Turn the  $\Join$  AMS  $\Join$  dial to move the cursor to the position you want to change. When the cursor position is on a character, the character flashes but when the cursor position is on a blank space, the cursor  $( \square )$  appears in the display.

#### **To change characters**

Turn the JOG dial until the desired character appears in the display.

#### **To add characters**

Push the JOG dial. The new blank space appears next to the selected character, then turn the JOG dial until the desired character appears in the display.

#### **To erase characters**

Press CLEAR. The selected character disappears.

#### **To erase all characters for the current Disc Memo**

Press and hold CLEAR for few seconds. All input characters for the current Disc Memo are erased.

- **3** Repeat step 2 to change more characters.
- **4** Press YES to store the Disc Memo.

### **Erasing the Disc Memo**

- **1** Follow Steps 1 to 3 in "Labeling discs on the player" on page 24 to select the Disc Memo you want to erase.
- **2** Press and hold CLEAR for few seconds.
- **3** Press YES. The Disc Memo disappears.

### *Storing Information About CDs (Custom Files)*

### **Labeling discs using the remote**

![](_page_25_Figure_2.jpeg)

- **1** Press CAPS.
- **2** Press the number button of the disc you want to assign a Disc Memo, and then ENTER.
- **3** Press MEMO INPUT. The flashing cursor  $( \square )$  appears.
- **4** Press CAPS to find the letter type you want. Each time you press the button, the letter type changes cyclically among capital letters (AB), small letters (ab) and numbers (12). To select a symbol, you have to select the capital or small letter type. The selected letter type appears in the upper right of the display.

**5** To input a letter, press the number button corresponding to the letter you want (indicated beside each number button).

The cursor disappears and the first space for the Disc Memo flashes.

Each time you press the button, the letter changes cyclically among the ones indicated beside the button.

To input symbols, press the number button 1 repeatedly until the symbol you want appears in the display.

![](_page_25_Figure_11.jpeg)

**Characters assigned to each number button**

Example: To select the letter E Press the number button 3 twice.

![](_page_25_Figure_14.jpeg)

To insert a space, press SPACE once.

To input a number press the number button you want.

**6** Press ENTER to select the character. The selected character lights up, and the flashing cursor appears to indicate the next space to be input.

You can also go to the next space by pressing other number buttons.

- **7** Repeat Steps 4 through 6 to input more characters.
- **8** Press MEMO INPUT to store the Disc Memo. The Disc Memo lights up in the display.

![](_page_25_Picture_21.jpeg)

Repeat Steps 1 through 8 to assign Disc Memos to other discs.

#### **If you have made a mistake while inputting the character(s)**

#### **To correct the character which has been input**

1 Press  $\blacktriangleleft$  or  $\blacktriangleright$  until the cursor moves next to the incorrect character.

![](_page_26_Figure_4.jpeg)

2 Press DEL to delete the incorrect character.

![](_page_26_Figure_6.jpeg)

3 Input the correct character.

![](_page_26_Figure_8.jpeg)

### **To correct the character currently being input**

- 1 Press DEL to delete the incorrect character.
- 2 Input the correct character.

**To insert a character between the input characters**

Press  $\blacktriangleleft$  or  $\blacktriangleright$  until the cursor moves next to the point you want to insert, and enter the character.

### **You can label discs of the second CD player**

See "Labeling discs of the second CD player" on page 22.

# **Storing Custom File Information Using a Keyboard**

You can store the Disc Memo for one disc sequentially using an IBM-compatible PC keyboard\* (not supplied).

\* Power consumption must be 120 mA or less.

![](_page_26_Figure_19.jpeg)

**1** Connect a keyboard to the keyboard jack on the front panel of the player.

![](_page_26_Picture_21.jpeg)

- **2** After selecting the disc you want on the player, press the Enter key.
- **3** Input the characters you want, then press the Enter key to store the information.

# **You can delete all characters of selected item**

While holding down the Shift key, press the Delete key.

#### **Notes**

- If the cursor keys do not work correctly and you cannot complete the task using the keyboard, disconnect the keyboard then reconnect it to the player and try again.
- If the keyboard is not the USA model, the characters may be input differently from those on the keys. The USA keyboard layout is shown below.

![](_page_26_Picture_336.jpeg)

# **Storing Specific Tracks (Delete Bank)**

You can delete unwanted tracks and store only the tracks you want. When you select the disc containing a Delete Bank, the player will play only the remaining tracks.

![](_page_27_Figure_3.jpeg)

- **1** Press CONTINUE or SHUFFLE before you start playing.
- **2** Turn the JOG dial to select the disc.
- **3** Press CHECK repeatedly until the track you want to delete appears in the display.

![](_page_27_Figure_7.jpeg)

### **4** Press CLEAR.

"DELETE FILE" and "OFF" appear in the display.

![](_page_27_Figure_10.jpeg)

If you want to recover the track, press CLEAR again.

**5** Repeat Steps 3 and 4 to delete more tracks.

**You can recover all the tracks you have deleted** Hold down CLEAR until "ALL ON" appears in the display.

### **Note**

The deleted tracks are skipped even in the Shuffle or Program Play mode (when the whole disc containing a Delete Bank is programmed as one step).

# **Grouping Discs (Group File)**

You might find that too many discs make it hard to find the disc you want. This player has a feature that lets you classify discs into eight groups. One disc can be put into only one group.

Once you classify discs, you can enjoy Continuous, Shuffle, or Repeat Play within a certain group (Group Play).

### **MENU/NO JOG CONTINUE SHUFFLE** ≠ **AMS** ±

![](_page_27_Figure_20.jpeg)

### **Assigning discs to groups**

- **1** Press CONTINUE or SHUFFLE before you start playing.
- **2** Turn the JOG dial to select the disc you want to assign to a group.
- **3** Press GROUP FILE. "Select G1 – G8" appears in the display.
- **4** Press one of the GROUP 1 8 buttons to which you want to assign the disc. "GROUP FILE" and the group number appear in the display and the disc is assigned to that group.

### **Deleting discs from a group**

- To delete a disc from a group
	- 1 Turn the JOG dial until the disc number you want to delete from the group appears in the display.
- 2 Press GROUP FILE. "Select G1 – G8" appears in the display. 3 Press CLEAR.
- "GROUP ERASE" appears in the display.
- To delete all discs from a group, press CLEAR while holding down whichever GROUP 1 – 8 button you want to clear.

### **Labeling groups (Group Memo)**

You can label the preset group number anything you like, such as a category, using up to 13 characters. Note that you cannot store the Group Memo if you have not assigned any disc to the group.

- **1** Press MENU/NO. "MEMO IN ?" flashes.
- **2** Turn the JOG dial until the group number you want to label appears in the display, and then push the JOG dial. The flashing cursor  $( \square )$  appears.
- **3** Turn the JOG dial until the desired character appears in the display. The cursor disappears and the first space for the Group Memo flashes.

As you turn the JOG dial clockwise, the characters appear in the following order. Turn the JOG dial counterclockwise to go in reverse order.

(space) A B C D E F G H I J K L M N O P Q R S T U V W X Y Z a b c d e f g h i j k l m n o p q r s t u v w  $x y z 0 1 2 3 4 5 6 7 8 9!$ " #\$%&'()\* +, -. / :; <  $=$  > ?  $\omega$ 

**4** Push the JOG dial to select the character. The selected character lights up, and the flashing cursor appears to indicate the next space to be input.

### **To make a correction**

Press CLEAR and begin again by inputting the correct characters.

- **5** Repeat Steps 3 and 4 to input more characters. See also "Labeling discs on the player" on page 24 for details.
- **6** Press YES to store the Group Memo.

### **Changing the Group Memo**

**1** Follow Steps 1 and 2 in "Labeling groups" to select the Group Memo you want to change.

**2** Turn the  $\mathbb{K}$  AMS  $\triangleright$  dial to move the cursor to the position you want to change. When the cursor position is on the character, the character flashes and the cursor position is on the blank space, the cursor  $(\square)$  appears in the display.

#### **To change characters**

Turn the JOG dial until the desired character appears in the display.

#### **To add characters**

Push the JOG dial. The new blank space appears next to the selected character, then turn the JOG dial until the desired character appears in the display.

#### **To erase characters**

Press CLEAR. The selected character disappears.

- **3** Repeat step 2 to change more characters.
- **4** Press YES to store the Group Memo.

### **Erasing the Group Memo**

- **1** Follow Steps 1 and 2 in "Labeling groups" on page 29 to select the Group Memo you want to erase.
- **2** Press and hold CLEAR for few seconds.
- **3** Press YES. The Group Memo disappears.

### **Playing discs in a group on the player (Group Play)**

You can enjoy Continuous or Shuffle Play within a group.

**1** Select the play mode you want before you start playing.

![](_page_28_Picture_365.jpeg)

**2** Press one of the GROUP 1 – 8 buttons to select the group and press  $\triangleright$ .

Group Play starts from the disc which is the most upward number and located closest to the playing position. If the disc at the playing position is put into the selected group, the play starts from that disc.

### **To cancel Group Play**

Press one of the GROUP  $1 - 8$  buttons you have selected. "GROUP OFF" appears in the display.

### **You can start Group Play with the remote** Z

- 1 Before you start playing, press GROUP.
- 2 Press the number button of the group you want to play, then press ENTER.
- $3$  Press  $\triangleright$ .
- To cancel Group Play, press GROUP.

### **You can specify the disc to play when starting Group Play**

After selecting the group, turn the JOG dial to select the disc, then push the JOG dial or press  $\triangleright$ . When using the remote, press DISC SKIP repeatedly

until the disc number you want appears in the display, then press ENTER.

#### **Note**

If "NO ENTRY" appears in the display, no disc has been put into the selected group.

### **Locating a disc within a group by scanning each Disc Memo** Z

You can locate a disc you want to play within a specific group quickly by scanning the Disc Memo in the display and then start Group Play. Note that you cannot use this function in the ALL

DISCS Shuffle and Program play mode.

- **1** Press GROUP first, then the number button of the group you want.
- **2** Press ENTER. The group name appears in the display.
- **3** Press MEMO SCAN. "MEMO SCAN" appears in the display. The Disc Memos of the discs in the selected group scroll in the display.<br>**Putting tracks into the Hit List**
- **4** Press ENTER or  $\triangleright$  when the Disc Memo of the disc you want appears. Group Play starts form the selected disc.
- **You can jump to the next or preceding Disc Memo while scanning** Turn the  $\mathbb{K}$  AMS  $\triangleright$  dial.

# **Storing Your Favorite Tracks (Hit List)**

You can store the tracks you play frequently and select those tracks by checking the track numbers or titles (see page 31) in the Hit List.

You can put up to 32 tracks in the Hit List.

![](_page_29_Figure_26.jpeg)

Press HIT LIST while playing your favorite track. The "HIT" indication and "List in" appear in the display.

#### **Notes**

- When you input the 33rd track into the Hit List, the 32nd track will be replaced.
- You cannot store the tracks from a second CD player.

### **Playing tracks in the Hit List**

- **1** Press HIT LIST before you start playing. The HIT LIST button lights up and "HIT LIST" appears in the display.
- **2** Turn the JOG dial or the  $\mathbb{K}$  AMS ⊳→ dial until the desired track appears in the front panel display.
- **3** Push the JOG dial or press  $\triangleright$  to start playing. When using the remote, press ENTER.

### **The Hit List remains until erased**

Even if you replace discs, the Hit List you create remains. Therefore, the player will substitute the new existing tracks into the Hit List.

### **Note**

The track you select in Step 2 will be listed as the first track in the Hit List, and you cannot arrange the order of the tracks in the Hit List.

### **Deleting tracks from the Hit List**

- **1** Follow Steps 1 and 2 in "Playing tracks in the Hit List" on page 31.
- **2** Press CLEAR. The selected track is deleted from the Hit list.

### **Deleting all tracks of the Hit List**

When the HIT LIST button lights up, hold down CLEAR while in stop mode until "CLEAR" appears.

### **Labeling tracks in the Hit List (Hit Title)**

You can label tracks in the Hit List in either of two methods described below.

### **Labeling tracks while in play mode**

- **1** Press MENU/NO while playing a track in the Hit List. "HIT MEMO ?" appears in the display.
- **2** Push the JOG dial. The flashing cursor ( $\Box$ ) appears in the display.

**3** Turn the JOG dial until the desired character appears in the display. The selected character for the Hit Title flashes.

As you turn the JOG dial clockwise, the characters appear in the following order. Turn the JOG dial counterclockwise to go in reverse order.

(space) A B C D E F G H I J K L M N O P Q R S T U V W X Y Z a b c d e f g h i j k l m n o p q r s t u v w  $x y z 0 1 2 3 4 5 6 7 8 9!$ " #\$%&'() \* +, -. / :; <  $=$  > ?  $\omega$ 

**4** Push the JOG dial to select the character. The selected character lights up, and the flashing cursor appears to indicate the next space to be input.

### **To make a correction**

Press CLEAR and begin again by inputting the correct characters.

- **5** Repeat Steps 3 and 4 to input more characters. See also "Labeling discs on the player" on page 24 for details.
- **6** Press YES to store the Hit Title.

### **Labeling tracks while in stop mode**

- **1** While the HIT LIST button is lit, select the track you want to assign by turning the JOG dial or the ≠ AMS ± dial.
- **2** Press MENU/NO. The flashing cursor ( $\Box$ ) appears in the display.
- **3** Follow Steps 3 to 6 in "Labeling tracks while in play mode" to input the characters.
- **You can store a CD TEXT disc's track titles in the Hit List**

The CD TEXT disc's track title is stored as a Hit Title automatically when the track is put into the Hit List.

# **Precautions**

#### **On safety**

- Caution The use of optical instruments with this product will increase eye hazard.
- Should any solid object or liquid fall into the cabinet, unplug the player and have it checked by qualified personnel before operating it any further.

#### **On power sources**

- Before operating the player, check that the operating voltage of the player is identical with your local power supply. The operating voltage is indicated on the nameplate at the rear of the player.
- The player is not disconnected from the AC power source (mains) as long as it is connected to the wall outlet, even if the player itself has been turned off.
- If you are not going to use the player for a long time, be sure to disconnect the player from the wall outlet. To disconnect the AC power cord (mains lead), grasp the plug itself; never pull the cord.
- AC power cord must be changed only at the qualified service shop.

#### **On placement**

- Place the player in a location with adequate ventilation to prevent heat build-up in the player.
- Do not place the player on a soft surface such as a rug that might block the ventilation holes on the bottom.
- Do not place the player in a location near heat sources, or in a place subject to direct sunlight, excessive dust or mechanical shock.

#### **On operation**

• If the player is brought directly from a cold to a warm location, or is placed in a very damp room, moisture may condense on the lenses inside the player. Should this occur, the player may not operate properly. In this case, leave the player turned on for about an hour until the moisture evaporates.

#### **On adjusting volume**

• Do not turn up the volume while listening to a portion with very low level inputs or no audio signals. If you do, the speakers may be damaged when a peak level portion is played.

#### **On cleaning**

• Clean the cabinet, panel and controls with a soft cloth slightly moistened with a mild detergent solution. Do not use any type of abrasive pad, scouring powder or solvent such as alcohol or benzine.

#### **On transportation**

• When transporting the player, open the front cover then remove all the discs from the player and turn the power off.

If you have any questions or problems concerning your player, please consult your nearest Sony dealer.

# **Notes on CDs**

#### **On handling CDs**

- To keep the disc clean, handle the disc carefully.
- Do not stick paper or tape on the disc.

![](_page_31_Figure_27.jpeg)

- Do not expose the disc to direct sunlight or heat sources such as hot air ducts, nor leave it in a car parked in direct sunlight as there can be considerable rise in temperature inside the car.
- After removing a disc from the disc slot, store the disc in its case.

#### **On cleaning**

• Before playing, clean the disc with a cleaning cloth. Wipe the disc from the center out.

![](_page_31_Picture_32.jpeg)

• Do not use solvents such as benzine, thinner, commercially available cleaners or anti-static spray intended for vinyl LPs.

# **Troubleshooting**

If you experience any of the following difficulties while using the player, use this troubleshooting guide to help you remedy the problem. Should any problem persist, consult your nearest Sony dealer.

### **There is no sound.**

- /Check that the player is connected securely.
- $\rightarrow$  Make sure you operate the amplifier correctly.

### **The CD does not play.**

- /There is no CD in a slot ("–NO DISC–" appears).
	- Insert a CD.
- $\rightarrow$  Insert the CD with the label side facing right.
- •Clean the CD (see page 32).
- /Moisture has condensed inside the player. Open the front cover and leave the player turned on for about an hour (see page 32).

### **The remote does not function.**

- $\rightarrow$ Remove obstacles in the path of the remote and the player.
- $\rightarrow$  Point the remote at the remote sensor  $\blacksquare$  on the player.
- $\rightarrow$  Replace all the batteries in the remote with new ones if they are weak.
- $\rightarrow$  Set the CD 1/2/3 switch on the remote according to the position of the COMMAND MODE selector displayed in the front panel display (see page 5).

### **The player functions incorrectly.**

 $\rightarrow$  The microcomputer chips may be operating incorrectly. Disconnect the AC power cord, then connect it back to the wall outlet to reset the player.

# **Specifications**

### **Compact disc player**

![](_page_32_Picture_358.jpeg)

#### **Outputs**

![](_page_32_Picture_359.jpeg)

#### **General**

#### **Power requirements**

![](_page_32_Picture_360.jpeg)

#### **Supplied accessories**

See page 4.

Design and specifications are subject to change without notice.

## **Index**

### **A, B**

Advanced Mega Control 21 AMS 16 Automatic Music Sensor 16

### **C**

CD TEXT 12 Changing Disc Memo 25 Group Memo 29 Connecting 4 another CD player 6 Continuous Play 10 CONTROL A1 II 5 Custom Files Delete Bank 28 Disc Memo 24 Group File 28 Hit List 30 what you can do with 24

### **D**

Delete Bank 28 Disc Memo 24

### **E**

Erasing Custom Files 24 Delete Bank 28 Disc Memo 25 Group Memo 29 Hit List 31 programs 20

### **F**

Fading 22

### **G**

Grouping Discs 28

### **H**

Handling CDs 32 Hit List 30 Hookups overview 4

### **I**

Inserting CDs 7

### **J, K**

JOG dial 7

### **L**

Labeling a disc 24 Locating a specific point 16 a specific track 16 by monitoring 16 directly 16 discs 14 using AMS 16

### **M**

Memo Scan 14 Memo Search 15

### **N, O**

No-Delay Play 23

### **P, Q**

Playback Continuous Play 10 Easy Play 15 Group Play 29 Program Play 18 Repeat Play 17 Shuffle Play 17 Program changing 20 checking 20 erasing 20

### **R**

Remote control 4 Repeating 17 Rotary table 7

### **S**

Searching. *See* Locating Selecting a disc 14 Selecting the language 13 Shuffle Play on all discs 17 on one disc 18 Specifying the next disc 15 Storing information about CDs 24 specific tracks 28

### **T**

Timer Play 20 Total playing time 12 Troubleshooting 33

### **U, V, W**

Unpacking 4

### **X, Y, Z** X-Fade Play 23

### **Names of controls**

### **Buttons**

CAPS 26 CHECK 20, 28 CLEAR 18, 28 CONTINUE 10, 20 DEL 27 DISC 14, 19 DISC SKIP +/– 11 EASY PLAY 15 ENTER 14, 19, 31 GROUP 30 GROUP  $1-8$  28<br>GROUP FILE 28 GROUP FILE 28<br>HIGH-LIGHT 13 HIGH-LIGHT 13 HIT LIST 30 MEGA CONTROL 21 MEMO INPUT 26 MEMO SCAN 14 MEMO SEARCH 15 MENU/NO 13, 21, 24, 29, 31 NO DELAY 23 Number 14, 16 OPEN/CLOSE 7 PROGRAM 18 REPEAT 17 SHUFFLE 17 SPACE 26 TIME/TEXT 12 X-FADE 23 YES 25, 29, 31  $K\triangleleft$  AMS  $\triangleright$  11  $>$  11  $\blacksquare$  11  $\blacksquare$  11  $H$   $H$  16  $\leftrightarrow$  16 >10 16 +100 14

### **Switches**

 $CD$  1/2/3 5 TIMER 20  $I/U$  7

### **Jacks**

ANALOG OUT 6 CONTROL A1 II 5  $2ND$  CD IN 6

### **Connectors**

DIGITAL OUT (OPTICAL) 5

### **Others**

COMMAND MODE selector 5 Disc slots 7 Display 12 Front cover 7 JOG dial 7 Rotary table 7  $R \quad 4$ 

Download from Www.Somanuals.com. All Manuals Search And Download.

## **AVERTISSEMENT**

**Pour prévenir tout risque d'incendie ou d'électrocution, installez cet appareil à l'abri de la pluie ou de l'humidité. Pour prévenir tout risque de décharge électrique, abstenezvous d'ouvrir le boîtier. Confiez l'entretien de votre lecteur exclusivement à un personnel qualifié. N'installez pas cet appareil dans un endroit clos, comme dans une bibliothèque ou une armoire intégrée.**

Cet appareil entre dans la catégorie des produits LASER DE CLASSE 1. L'ETIQUETTE INDIQUANT L'APPARTENANCE DE CE LECTEUR A LA CLASSE 1 est apposée au dos du boîtier.

> CLASS 1 LASER PRODUCT LUOKAN 1 LASERLAITE **KLASS 1 LASERAPPARAT**

Cet équipement est exclusivement conçu pour un usage domestique. La garantie qui couvre ce matériel sera invalidée en cas d'utilisation dans un environnement commercial par des animateurs, disc jockeys, etc., même pendant la période couverte par la garantie.

![](_page_35_Picture_5.jpeg)

Ne jetez pas les piles aux ordures. Portez-les à un dépôt pour déchets dangereux.

#### **Pour les utilisateurs au Canada**

#### **ATTENTION**

POUR PREVENIR LES CHOCS ELECTRIQUES, NE PAS UTILISER CETTE FICHE POLARISEE AVEC UN PROLONGATEUR, UNE PRISE DE COURANT OU UNE AUTRE SORTIE DE COURANT, SAUF SI LES LAMES PEUVENT ETRE INSEREES A FOND SANS EN LAISSER AUCUNE PARTIE A DECOUVERT.

ENERGY STAR<sup>®</sup> est une marque déposée aux Etats-Unis. En tant que partenaire d'ENERGY STAR®, Sony atteste que son produit répond aux recommandations d'ENERGY STAR<sup>®</sup> en matière d'économie d'énergie.

# **Bienvenue!**

Nous vous remercions d'avoir fait l'acquisition de ce lecteur de disques compacts Sony. Avant d'utiliser cet appareil, nous vous recommandons de lire attentivement ce manuel et de le conserver afin de pouvoir le consulter ultérieurement.

# **A propos de ce mode d'emploi**

Les instructions contenues dans le présent mode d'emploi concernent le modèle CDP-CX335.

#### **Conventions**

- Les instructions fournies dans ce manuel portent sur les commandes du lecteur.
	- Vous pouvez également utiliser les commandes que comporte votre télécommande si celles-ci portent le même nom ou un nom similaire à celles de votre lecteur de disques compacts.
- Les symboles qui suivent apparaissent dans ce manuel:

![](_page_35_Picture_20.jpeg)

Ce symbole indique que vous pouvez effectuer l'opération correspondante en vous servant de la télécommande.

![](_page_35_Picture_22.jpeg)

Ce symbole indique un conseil ou une astuce facilitant l'opération envisagée.

# **TABLE DES MATIERES**

### **Préparation**

![](_page_36_Picture_186.jpeg)

![](_page_36_Picture_187.jpeg)

### **Lecture de disques compacts**

![](_page_36_Picture_188.jpeg)

### **Mémorisation d'informations relatives aux CD (fichiers personnalisés)**

![](_page_36_Picture_189.jpeg)

### **Informations complémentaires**

![](_page_36_Picture_190.jpeg)

![](_page_36_Picture_191.jpeg)

# **Déballage**

Assurez-vous que les accessoires suivants vous ont été livrés:

- Câble audio (1)
- Télécommande (1)
- Piles AA (R6)  $(2)$

### **Installation des piles dans la télécommande**

Vous pouvez commander le lecteur au moyen de la télécommande fournie. Introduisez trois piles AA (R6) (fournies) en faisant correspondre les pôles + et – au schéma figurant à l'intérieur du compartiment à piles. Introduisez d'abord les piles par le pôle négatif (–) et enfoncez-les ensuite jusqu'à ce que le côté positif (+) s'encliquette en position.

Lorsque vous utilisez la télécommande, dirigez-la vers le capteur de télécommande **a** du lecteur.

![](_page_37_Picture_9.jpeg)

### **Q'** Quand faut-il remplacer les piles ?

Dans des conditions d'utilisation normales, les piles offrent une autonomie de vie d'environ 6 mois. Lorsque la télécommande n'agit plus sur le lecteur, remplacez les piles.

#### **Remarques**

- N'abandonnez pas la télécommande à proximité d'une source de chaleur importante ou dans un endroit humide.
- Ne laissez s'introduire aucun corps étranger dans le boîtier de la télécommande et en particulier lors du remplacement des piles.
- N'exposez pas le capteur de télécommande à la lumière directe du soleil ou d'un luminaire. Vous risquez sinon de provoquer un dysfonctionnement.
- Si vous n'utilisez pas la télécommande pendant une période prolongée, retirez les piles afin de prévenir tout risque de détérioration engendrée par une fuite des piles et la corrosion subséquente.

# **Raccordement du système**

### **Présentation**

Cette section décrit le raccordement du lecteur de disques compacts à un amplificateur. Avant de réaliser la connexion, n'oubliez pas de mettre hors tension tous les appareils concernés.

![](_page_37_Figure_20.jpeg)

**Câbles de connexion indispensables** Câble audio (1) (fourni)

![](_page_37_Figure_22.jpeg)

### **Raccordement**

Lors du raccordement du câble audio, assurez-vous que le code de couleur des fiches correspond à celui des prises appropriées sur les différents appareils raccordés : le rouge (droit) sur le rouge et le blanc (gauche) sur le blanc. Assurez-vous de la qualité des connexions afin de prévenir les bruits de souffle et les parasites.

![](_page_38_Figure_3.jpeg)

**• Si vous disposez d'un appareil numérique comme un amplificateur numérique, un convertisseur A/N, une platine DAT ou MD**

Raccordez l'appareil via le connecteur DIGITAL OUT (OPTICAL) au moyen d'un câble optique (non fourni). Retirez le capuchon et branchez le câble optique.

![](_page_38_Figure_6.jpeg)

![](_page_38_Figure_7.jpeg)

₩

#### **Remarque**

Si vous effectuez le raccordement via le connecteur DIGITAL OUT (OPTICAL), des parasites peuvent se produire lorsque vous activez la lecture d'un disque compact autre que musical, comme un CD-ROM.

#### **Si vous disposez d'un appareil Sony doté d'une prise CONTROL A1**

Raccordez l'appareil via la prise CONTROL A1 II . Vous pouvez simplifier l'utilisation de chaînes audio composées d'appareils Sony séparés. Pour plus de détails, reportez-vous aux instructions complémentaires "CONTROL A1 II Control Sytem".

 $\bullet$ <sup>2</sup> Si vous utilisez un autre lecteur de CD Sony avec ce **lecteur**

Vous ne pouvez utiliser la télécommande fournie qu'avec ce lecteur.

- Si vous utilisez un lecteur équipé du sélecteur COMMAND MODE: Réglez le sélecteur COMMAND MODE de ce lecteur sur CD 1 et celui d'un autre lecteur sur CD 2 ou CD 3. Réglez ensuite le commutateur CD 1/2/3 de la
- télécommande fournie pour chaque lecteur. • Si vous utilisez un lecteur sans sélecteur COMMAND MODE:

Le mode de commande du lecteur sans sélecteur COMMAND MODE est réglé sur CD 1. Réglez le sélecteur COMMAND MODE de ce lecteur sur CD 2 et le commutateur CD 1/2/3 de la télécommande sur CD 2.

### **Branchement du cordon d'alimentation**

Branchez le cordon d'alimentation sur une prise murale.

### **Remarque sur l'installation du lecteur**

Installez le lecteur sur une surface plane et horizontale. Si le lecteur est incliné, il risque de présenter des dysfonctionnements ou de subir des dommages.

![](_page_38_Figure_21.jpeg)

![](_page_38_Picture_22.jpeg)

![](_page_38_Figure_23.jpeg)

![](_page_38_Picture_24.jpeg)

# **Raccordement d'un autre lecteur CD**

Si vous disposez d'un lecteur CD Sony dans lequel vous pouvez introduire 5, 50, 200 ou 300 disques et doté d'une prise CONTROL A1 II (ou CONTROL A1) et si le mode de commande de ce lecteur peut être réglé sur CD 3, alors vous pouvez commander ce lecteur comme le second lecteur à l'aide de cet appareil. Appliquez la procédure ci-dessous après avoir raccordé cet appareil et un amplificateur. N'oubliez pas de mettre tous les appareils hors tension avant de procéder à ce raccordement.

![](_page_39_Figure_3.jpeg)

**Vers une prise murale : Sens du signal**

#### **Câbles de connexion indispensables**

- Câble audio (1) (Utilisez le câble fourni avec le lecteur à raccorder.)
- Câble à minifiche monaural (2 broches) (1) (non fourni)
- **1** Raccordez les lecteurs au moyen d'un câble audio (voir également "Raccordement" à la page 5).

![](_page_39_Figure_10.jpeg)

**2** Raccordez les lecteurs au moyen d'un câble à minifiche monaural (2 broches).

![](_page_39_Figure_12.jpeg)

Pour plus de détails sur ce raccordement, reportezvous aux instructions complémentaires "CONTROL A1 II Control System".

**3** Réglez le sélecteur COMMAND MODE de ce lecteur sur CD 1 ou CD 2 et le mode de commande du second lecteur sur CD 3.

![](_page_39_Picture_15.jpeg)

Pour plus de détails sur l'exploitation du second lecteur, voir "Commander un autre lecteur CD" à la page 21 et "Lecture alternée" à la page 23.

**4** Branchez le cordon d'alimentation des deux lecteurs sur des prises murales.

#### **Remarques**

- Ne raccordez pas aux prises 2ND CD IN de ce lecteur un autre lecteur que celui que vous comptez employer comme second lecteur.
- Si vous raccordez un second lecteur CD, ne raccordez pas le connecteur DIGITAL OUT (OPTICAL) de cet appareil à l'amplificateur.

# **Introduction des disques compacts**

Vous pouvez introduire jusqu'à 300 disques compacts dans ce lecteur.

![](_page_40_Figure_3.jpeg)

- **1** Appuyez sur  $I/\bigcirc$  pour mettre le lecteur sous tension.
- **2** Ouvrez le volet frontal en appuyant sur OPEN/CLOSE.

![](_page_40_Picture_6.jpeg)

**3** Tournez le disque JOG jusqu'à ce que vous ayez trouvé le logement de disque dans lequel vous voulez introduire un disque, tout en contrôlant le numéro de disque (inscrit sur le côté de tous les logements ainsi que dans la fenêtre d'affichage).

![](_page_40_Figure_8.jpeg)

**Logement de disque en position de chargement**

Le numéro du disque en position de chargement apparaît dans la fenêtre d'affichage. Si le disque comporte un mémo de disque (voir page 24), c'est le mémo du disque qui s'affiche au lieu du numéro du disque. Le numéro ou le mémo du disque change lorsque vous tournez le disque JOG.

![](_page_40_Picture_11.jpeg)

**Numéro de disque ou mémo de disque**

Vous pouvez classer les disques dans huit groupes différents au moyen de la fonction de fichier de groupe. Cette fonction vous permet de trouver plus facilement le disque que vous voulez écouter. Pour plus de détails, voir "Groupement de disques" à la page 28.

(suite)

**4** Introduisez un disque avec la face imprimée orientée vers la droite.

![](_page_41_Picture_2.jpeg)

Lorsque vous avez introduit un disque, vous pouvez introduire le titre original du disque au lieu du numéro du disque (voir "Identification des disques" à la page 24) de façon à pouvoir le localiser plus facilement lorsque vous voulez l'écouter.

![](_page_41_Figure_4.jpeg)

- **5** Répétez les étapes 3 et 4 pour introduire d'autres disques.
- **6** Refermez le volet frontal en appuyant sur OPEN/CLOSE.

![](_page_41_Picture_7.jpeg)

Le plateau rotatif tourne et le logement de disque qui se trouve en position de chargement passe en position de lecture.

Le volet frontal doit toujours rester fermé, sauf pour l'introduction ou le retrait de disques.

#### **Remarques**

- **N'introduisez pas d'adaptateur pour CD de 8 cm (3 pouces) (CSA-8) sans CD. Vous risquez sinon d'endommager le lecteur.**
- **• Ne fixez rien sur les CD, comme un adhésif ou une pochette. Vous risquez sinon d'endommager le lecteur ou le disque.**
- Si vous laissez tomber un disque dans le lecteur et/ou si le disque n'entre pas correctement dans le logement, consultez votre revendeur Sony.
- Lorsque vous transportez le lecteur, retirez-en tous les disques.
- Introduisez les disques à angle droit dans le plateau rotatif, faute de quoi vous risquez d'endommager le lecteur et/ou les disques. Si les disques ne sont pas complètement introduits dans la fente, réintroduisez-les.
- Attendez que le plateau rotatif soit à l'arrêt complet avant d'introduire ou de retirer des disques. Le volet frontal se referme automatiquement lorsque vous appuyez sur  $\triangleright$ . Veillez à ne pas introduire la main à l'intérieur du lecteur après que vous avez appuyé sur la touche  $\triangleright$ , car vous risquez de vous coincer les doigts derrière le volet frontal.

### **Retrait de disques compacts**

Après avoir appliqué les étapes 1 à 3 de la procédure "Introduction des disques compacts" à la page 7, retirez les disques. Refermez ensuite le volet frontal.

### **Pour retirer des disques facilement**

Après avoir exécuté les étapes 1 à 3 de la procédure "Introduction des disques compacts" à la page 7, appuyez sur  $\blacksquare$  (DISC EJECT). Le disque dans le logement sélectionné se soulève et vous pouvez le retirer facilement. Si vous appuyez à nouveau sur la touche  $\blacksquare$ , le disque revient à la position normale. Si le disque ne revient pas en position normale, réintroduisez-le.

# **Lecture d'un disque compact**

![](_page_43_Figure_2.jpeg)

- **Reportez-vous à la page 4 5 pour les informations relatives au raccordement.**
- **Assurez-vous que vous avez correctement introduit les disques comme indiqué à la page 7 – 8.**

**2**

**4**

- **Vous pouvez reproduire toutes les plages d'un disque dans l'ordre original (lecture continue). Vous pouvez également reproduire jusqu'à 300 disques consécutivement.**
- Y Vous pouvez mettre le lecteur **sous tension en appuyant sur la touche**  $I/\sqrt{U}$  **de la télécommande**

**1** Mettez l'amplificateur sous tension et sélectionnez la position de lecteur CD.

Appuyez sur  $1/\sqrt{D}$  pour mettre le lecteur sous tension.

Appuyez sur CONTINUE pour sélectionner le mode de lecture continue ALL DISCS ou 1 DISC. **3**

Chaque fois que vous appuyez sur CONTINUE, les indications "ALL DISCS" et "1 DISC" apparaissent alternativement dans la fenêtre d'affichage.

![](_page_43_Picture_313.jpeg)

Tournez le disque JOG jusqu'à ce que le numéro ou le mémo du disque voulu (voir page 24) apparaît dans la fenêtre d'affichage pour sélectionner le premier disque (ALL DISCS) ou le disque de votre choix (1 DISC).

![](_page_43_Figure_13.jpeg)

**5** Poussez sur le disque JOG ou appuyez sur  $\triangleright$  pour démarrer la lecture. la lecture.

Le disque sélectionné se met en position de lecture et le lecteur reproduit une fois tous les disques à partir du disque sélectionné (ALL DISCS) ou toutes les plages du disque (1 DISC).

Réglez le volume sur l'amplificateur.

### **Pour arrêter la lecture**

Appuyez sur  $\blacksquare$ .

![](_page_44_Picture_262.jpeg)

#### **Lorsque vous mettez le lecteur hors tension**

Le lecteur mémorise le dernier disque reproduit ainsi que le mode de lecture (continue, aléatoire ou programmée (voir pages 17 et 18)). Lorsque vous remettrez ensuite le lecteur sous tension, il sera prêt à reproduire le même disque dans le même mode de lecture.

# **Utilisation de la fenêtre d'affichage**

La fenêtre d'affichage vous permet de contrôler une série d'informations concernant le disque sélectionné.

![](_page_45_Figure_3.jpeg)

### **Vérification du nombre total et de la durée totale de lecture des plages**

Sélectionnez le disque à vérifier et appuyez sur TIME/TEXT.

La fenêtre d'affichage indique le numéro du disque en cours, le nombre total de plages et la durée totale de lecture du disque.

![](_page_45_Figure_7.jpeg)

![](_page_45_Figure_8.jpeg)

**Pour vérifier un autre disque** 

Appuyez sur la touche DISC SKIP +/– de la télécommande en mode d'arrêt pour sélectionner le disque à vérifier. Le nombre total de plages et la durée totale de lecture du disque sélectionné s'affichent momentanément.

### **Informations affichées pendant la lecture d'un disque**

Pendant la lecture d'un disque, la fenêtre d'affichage indique le numéro du disque, le numéro de la plage, la durée de lecture de la plage et le numéro du disque suivant.

![](_page_45_Figure_13.jpeg)

### **Vérification des informations des disques CD TEXT**

Les disques CD TEXT comportent des informations telles que le titre du disque ou le nom des artistes. Elles sont enregistrées dans une zone libre sur laquelle ne se trouve aucune information sur un disque normal. La fenêtre d'affichage indique les informations CD TEXT du disque de façon à ce que vous puissiez vérifier le titre du disque en cours, de la plage en cours et le nom de l'artiste. Lorsque vous sélectionnez un disque CD TEXT, l'indication "CD TEXT" apparaît dans la fenêtre d'affichage. Si votre disque CD TEXT est doté d'une capacité multilingue, "MULTI CD TEXT" apparaît dans la fenêtre d'affichage. Si vous voulez vérifier les informations dans une autre langue, reportez-vous à la section "Sélection de la langue d'affichage des informations CD TEXT" à la page 13.

### **Informations affichées en mode d'arrêt**

La fenêtre d'affichage indique le titre du disque. Lorsque vous appuyez sur TIME/TEXT, le nom de l'artiste défile dans la fenêtre d'affichage. Si vous appuyez encore une fois sur TIME/TEXT, la fenêtre d'affichage indique momentanément le numéro du disque en cours, le nombre total de plages et la durée totale de lecture du disque. La fenêtre d'affichage indique ensuite à nouveau le titre du disque.

![](_page_45_Picture_18.jpeg)

### **Informations affichées pendant la lecture d'un disque**

Chaque fois que vous appuyez sur TIME/TEXT, la fenêtre d'affichage indique les informations concernant le disque comme illustré ci-dessous.

![](_page_46_Figure_3.jpeg)

#### **Remarques**

- Si le titre du disque et de la plage comportent plus de 13 caractères, seuls les 13 premiers caractères apparaissent dans la fenêtre d'affichage.
- Le titre de la plage n'apparaît que si le disque en cours est un disque CD TEXT ou si le titre en cours comporte un HIT TITLE (uniquement si le lecteur se trouve en mode Hit List) (voir page 31).

### **Pour reproduire les thèmes d'un disque**

Certains disques CD TEXT sont dotés d'une fonction de reproduction des thèmes des disques.

En mode d'arrêt, appuyez sur la touche HIGH-LIGHT de la télécommande pour démarrer la lecture des thèmes du disque.

L'indication "Hi LIGHT" clignote pendant la lecture des thèmes d'un disque.

Si vous appuyez sur HIGH-LIGHT en sélectionnant des disques qui ne sont pas dotés de cette fonction, l'indication "NO HIGHLIGHT" apparaît dans la fenêtre d'affichage.

### **Sélection de la langue d'affichage des informations CD TEXT**

Vous pouvez sélectionner la langue d'affichage des informations CD TEXT lorsque vous sélectionnez un disque CD TEXT doté d'informations multilingues. Lorsque vous avez sélectionné la langue de votre choix, la fenêtre d'affichage indique les informations dans la langue désignée jusqu'à ce que vous mettiez le lecteur hors tension. Si le lecteur ne peut lire la langue mémorisée sur un disque CD TEXT, le message "other lang." apparaît.

**1** Appuyez sur MENU/NO en mode d'arrêt. Le message "Select lang.?" se met à clignoter.

![](_page_46_Figure_15.jpeg)

**2** Poussez sur le disque JOG. La langue d'exploitation en cours se met à clignoter.

![](_page_46_Figure_17.jpeg)

- **3** Tournez le disque JOG jusqu'à ce que la langue de votre choix apparaisse dans la fenêtre d'affichage.
- **4** Poussez sur le disque JOG pour sélectionner la langue.

Le message "Reading text" apparaît momentanément et la fenêtre d'affichage indique ensuite les informations dans la langue sélectionnée.

#### **Pour vérifier la langue en cours**

- 1 Appuyez sur MENU/NO pendant la lecture d'un disque CD TEXT.
- Le message "Show lang.?" se met à clignoter.

2 Poussez sur le disque JOG.

La langue en cours s'affiche momentanément.

Vous pouvez également vérifier la langue en cours lors de la sélection d'un disque CD TEXT sans informations multilingues.

#### **Remarque**

Si vous sélectionnez un disque CD TEXT qui ne contient pas d'informations dans la langue sélectionnée, la fenêtre d'affichage indique les informations dans une autre langue suivant les priorités définies par le disque.

# **Localisation d'un disque déterminé**

![](_page_47_Figure_2.jpeg)

ഩ ר כ  $\Box$ **DISC**  $\bigcap$ **Touches numériques ENTER >10**  $\overline{C}$ **MEMO SCAN** つゆこ · - $\blacksquare$  $H = H$ 国国 OO

### **Localisation d'un disque sur le lecteur**

Tournez le disque JOG jusqu'à ce que le numéro ou le mémo du disque (voir page 24) apparaisse dans la fenêtre d'affichage. Poussez sur le disque JOG pour démarrer la lecture.

### **Pour sauter des disques rapidement**

Appuyez sur +100. Chaque fois que vous appuyez sur +100, le lecteur saute 100 disques.

### **Localisation directe d'un disque avec la télécommande**

- **1** Appuyez sur DISC.
- **2** Appuyez sur la touche numérique correspondant au disque.

Exemple: Pour introduire le numéro 35 Appuyez sur 3 et puis sur 5. Pour introduire le numéro 100 Appuyez sur 1, puis deux fois sur 10/0.

**3** Appuyez sur ENTER pour démarrer la lecture.

### **Localisation d'un disque en explorant chaque mémo de disque (exploration des**  $m$ *émos*)  $|\hat{\mathbf{i}}|$

Vous pouvez localiser un disque rapidement en explorant les mémos de disque (voir page 24) dans la fenêtre d'affichage.

Faites attention que vous ne pouvez pas utiliser cette fonction dans le mode de lecture aléatoire ALL DISCS.

- **1** Appuyez sur MEMO SCAN. L'indication "MEMO SCAN" apparaît dans la fenêtre d'affichage et les mémos de disque défilent dans la fenêtre d'affichage.
- **2** Appuyez sur  $\triangleright$  lorsque le mémo du disque voulu apparaît. Le disque est amené en position de lecture et le

lecteur démarre la lecture.

En mode de lecture programmée, le disque est ajouté à la fin du programme si vous appuyez sur ENTER au lieu de  $\triangleright$ .

### **Remarque**

Si l'indication "NO ENTRY" apparaît dans la fenêtre d'affichage, cela signifie qu'aucun disque n'a été identifié par ce mémo. Réactivez la fonction d'exploration des mémos après avoir identifié les disques.

### **Localisation d'un disque en recherchant un mémo de disque spécifique (recherche de mémo)**

Vous pouvez rechercher et localiser un disque à l'aide du premier caractère du mémo de disque (voir page 24). La fonction de recherche de mémo peut afficher les mémos de disque par ordre alphabétique.

- **1** Appuyez sur MEMO SEARCH. L'indication "MEMO SEARCH" apparaît dans la fenêtre d'affichage.
- **2** Tournez le disque JOG pour localiser le disque voulu.

Lorsque vous tournez le disque JOG, les mémos de disque commençant par le caractère introduit apparaissent dans la fenêtre d'affichage.

![](_page_48_Figure_6.jpeg)

**Premier caractère**

Les caractères qui sont affichés comme le premier caractère.

A B C D E F G H I J K L M N O P Q R S T U V W X Y Z 0 1 2 3 4 5 6 7 8 9

Si "NOT FOUND" apparaît dans la fenêtre d'affichage pendant la saisie du premier caractère à l'aide du disque KK AMS DDI, cela signifie qu'aucun disque n'a été identifié avec ce caractère.

### **Remarques**

- Lors d'une recherche de caractère, les espaces blancs et les symboles figurant devant le premier caractère du mémo de disque sont ignorés.
- Lors d'une recherche de caractère, le système n'opère aucune différence entre les majuscules et les minuscules.
- **3** Poussez sur le disque JOG pour sélectionner le disque.

En mode de lecture programmée, le disque est ajouté à la fin du programme.

**Pour annuler la recherche de mémo** Appuyez à nouveau sur MEMO SEARCH.

# **Spécification du disque suivant à reproduire**

Vous pouvez spécifier le disque suivant à reproduire pendant la lecture d'un disque en mode de lecture continue ou de lecture aléatoire 1 DISC.

Pendant la lecture d'un disque, tournez le disque JOG. L'indication "NEXT DISC" apparaît dans la fenêtre d'affichage et le numéro ou le mémo de disque (voir page 24) change quand vous tournez le disque JOG. Lorsque le numéro ou le mémo du disque voulu apparaît dans la fenêtre d'affichage, cessez de tourner le disque JOG.

![](_page_48_Figure_20.jpeg)

**ou mémo de disque**

Lorsque la lecture du disque en cours est terminée, la lecture du disque suivant que vous avez spécifié démarre.

Si vous voulez passer directement au disque suivant, poussez sur le disque JOG pendant la lecture du disque en cours.

**Pour annuler le disque que vous avez spécifié** Appuyez deux fois sur CONTINUE.

# **Lecture du disque que vous venez d'introduire – Lecture simple**

Vous pouvez reproduire le disque que vous venez d'introduire en appuyant sur une seule touche.

- **1** Ouvrez le volet frontal en appuyant sur OPEN/CLOSE.
- **2** Appuyez sur EASY PLAY. Le logement 1 se place en position de chargement.
- **3** Introduisez le disque dans le logement 1.
- **4** Appuyez sur EASY PLAY. La touche EASY PLAY s'allume et le lecteur démarre la lecture du disque dans le logement 1.

#### **Remarque**

La fonction de lecture simple agit uniquement sur le disque qui se trouve dans le logement 1.

**Pour désactiver la fonction de lecture simple** Appuyez sur  $\blacksquare$ .

# **Localisation d'une plage déterminée ou d'un passage sur une plage**

Vous pouvez localiser rapidement une plage pendant la lecture d'un disque à l'aide du disque ≠ AMS ± (AMS: détecteur automatique de musique) ou des touches  $\blacktriangleleft$  / $\blacktriangleright$  de la télécommande.

Vous pouvez également localiser un passage spécifique d'une plage pendant la lecture d'un disque.

![](_page_49_Figure_4.jpeg)

![](_page_49_Picture_251.jpeg)

#### **Remarque**

Si l'indication "– OVER –" apparaît dans la fenêtre d'affichage, cela signifie que vous avez atteint la fin du disque lorsque vous appuyiez sur la touche  $\blacktriangleright$ . Tournez le disque ≠ AMS ± dans le sens antihoraire ou appuyez sur 0 pour revenir en arrière.

# **Lecture répétée**

Vous pouvez activer la lecture répétée de disques ou des plages dans n'importe quel mode de lecture.

![](_page_50_Figure_3.jpeg)

Appuyez sur REPEAT pendant la lecture d'un disque. L'indication "REPEAT" apparaît dans la fenêtre d'affichage. Le lecteur répète la lecture des disques/ plages de la façon suivante:

![](_page_50_Picture_259.jpeg)

**Pour désactiver la lecture répétée** Appuyez deux fois sur REPEAT.

### **Répétition de la plage en cours**

Vous pouvez répéter la lecture de la plage en cours.

Pendant la lecture de la plage de votre choix, appuyez plusieurs fois de suite sur REPEAT jusqu'à ce que l'indication "REPEAT 1" apparaisse dans la fenêtre d'affichage.

**Pour désactiver la lecture "Repeat 1"** Appuyez sur REPEAT.

# **Lecture des plages dans un ordre quelconque (lecture aléatoire)**

Vous pouvez programmer le lecteur pour qu'il "mélange" les plages et les reproduise dans un ordre aléatoire. Le lecteur mélange toutes les plages de tous les disques ou d'un disque que vous spécifiez.

![](_page_50_Figure_13.jpeg)

### **Lecture de toutes les plages de tous les disques dans un ordre aléatoire**

- **1** Appuyez sur SHUFFLE. Les indications "ALL DISCS" et "SHUFFLE" apparaissent dans la fenêtre d'affichage.
- **2** Poussez sur le disque JOG ou appuyez sur  $\triangleright$ . La lecture aléatoire ALL DISCS démarre. L'indication " [ ], " apparaît dans la fenêtre d'affichage pendant que le lecteur "mélange" les disques ou les plages.

### **Lecture de toutes les plages d'un disque spécifié dans un ordre aléatoire**

- **1** Appuyez deux fois sur SHUFFLE. Les indications "1 DISC" et "SHUFFLE" apparaissent dans la fenêtre d'affichage.
- **2** Tournez le disque JOG jusqu'à ce que le numéro du disque voulu apparaisse dans la fenêtre d'affichage.

Si vous utilisez la télécommande, appuyez d'abord sur DISC et puis sur la touche numérique correspondant au disque voulu.

**3** Poussez sur le disque JOG ou appuyez sur  $\triangleright$ . Si vous utilisez la télécommande, appuyez sur ENTER.

La lecture aléatoire 1 DISC démarre. L'indication "  $\left[$ ", " apparaît dans la fenêtre d'affichage pendant que le lecteur "mélange" les plages.

### **Pour désactiver la lecture aléatoire**

Appuyez sur CONTINUE.

 $\partial'$  Vous pouvez activer la lecture aléatoire en cours de **lecture**

Appuyez sur SHUFFLE et la lecture aléatoire démarre à partir de la plage en cours.

**Vous pouvez sélectionner directement un disque pour la lecture aléatoire 1 DISC** 

Reportez-vous à "Localisation directe d'un disque avec la télécommande" à la page 14.

**Vous pouvez passer au disque suivant en cours de lecture aléatoire 1 DISC**  Appuyez sur DISC SKIP +.

**Vous pouvez spécifier le prochain disque à reproduire en cours de lecture aléatoire 1 DISC**

Tournez le disque JOG pour spécifier le disque suivant. Lorsque toutes les plages du disque en cours ont été reproduites dans un ordre aléatoire, la lecture du disque suivant démarre. Si vous voulez passer directement au disque suivant, poussez sur le disque JOG pendant la lecture du disque en cours.

### **Remarques**

- Vous ne pouvez pas spécifier le prochain disque à reproduire en cours de lecture aléatoire ALL DISCS.
- $\bullet$  Même si vous appuyez sur  $\blacksquare$  ou si vous mettez le lecteur hors tension en cours de lecture aléatoire ALL DISCS, le lecteur mémorise les disques et les plages qui ont été reproduits et ceux qui ne l'ont pas encore été. Par conséquent, si vous voulez redémarrer la lecture aléatoire ALL DISCS depuis le début, vous devez recommencer la procédure à partir de la 1re étape.

# **Création de programmes musicaux personnalisés (lecture programmée)**

Vous pouvez agencer l'ordre des plages et/ou des disques de façon à créer trois programmes de lecture différents qui sont mémorisés automatiquement. Un programme peut contenir 32 "phases" — une "phase" pouvant contenir une plage ou tout un disque. Vous pouvez créer vos programmes en utilisant les commandes du lecteur proprement dit ou de la télécommande. Les procédures de programmation sont cependant différentes.

### **Création d'un programme musical sur le lecteur**

![](_page_51_Picture_22.jpeg)

- **1** Appuyez sur PROGRAM jusqu'à ce que le numéro de programme voulu (PROGRAM 1, 2 ou 3) apparaisse dans la fenêtre d'affichage. Si un programme a déjà été mémorisé sous le numéro de programme sélectionné, la dernière phase du programme apparaît dans la fenêtre d'affichage. Si vous voulez effacer la totalité du programme, maintenez la touche CLEAR enfoncée jusqu'à ce que l'indication "CLEAR" apparaisse dans la fenêtre d'affichage (voir page 20).
- **2** Tournez le disque JOG jusqu'à ce que le numéro du disque de votre choix apparaisse dans la fenêtre d'affichage.

![](_page_51_Figure_25.jpeg)

**3** Pour programmer un disque en entier, passez cette étape.

Tournez le disque  $\mathbb{K}$ AMS  $\triangleright$  jusqu'à ce que le numéro de la plage voulue apparaisse dans la fenêtre d'affichage.

![](_page_51_Figure_28.jpeg)

**4** Poussez sur le disque JOG.

**Numéro de la plage en cours de programmation**

![](_page_52_Figure_3.jpeg)

**5** Pour programmer d'autres disques/plages, appliquez la procédure suivante :

![](_page_52_Picture_392.jpeg)

**6** Poussez sur le disque JOG ou appuyez sur  $\triangleright$ pour démarrer la lecture programmée.

#### **Pour annuler la lecture programmée**

Appuyez sur CONTINUE.

**Les programmes restent en mémoire même après la fin de la lecture programmée**

Vous pouvez recommencer la lecture du même programme en poussant sur le disque JOG ou en appuyant sur  $\triangleright$ .

#### **Si vous appuyez sur PROGRAM pendant la lecture continue ou la lecture aléatoire**

Le programme musical est reproduit après la plage en cours.

#### **Les programmes restent en mémoire jusqu'à ce que vous les effaciez**

Même si vous remplacez des disques, les numéros de disques et de plages restent programmés. Le lecteur ne reproduit donc que les numéros des nouveaux disques et des nouvelles plages. Les numéros de disques qui ne se trouvent pas dans le lecteur ou de plages qui ne se trouvent pas sur un disque sont effacés du programme et le reste du programme musical est reproduit dans l'ordre programmé.

#### **Remarque**

Si vous appuyez sur l'une des touches GROUP 1 – 8 pour démarrer la lecture de groupe, la lecture programmée est annulée (voir page 29).

### **Création d'un programme musical au moven de la télécommande**

![](_page_52_Figure_18.jpeg)

- **1** Appuyez sur PROGRAM jusqu'à ce que le numéro de programme voulu (PROGRAM 1, 2 ou 3) apparaisse dans la fenêtre d'affichage.
- **2** Appuyez sur DISC.

![](_page_52_Figure_21.jpeg)

**3** Appuyez sur la touche numérique correspondant au disque de votre choix.

![](_page_52_Figure_23.jpeg)

**4** Pour programmer un disque en entier, appuyez sur ENTER et passez à l'étape 6. Appuyez sur >10.

![](_page_52_Figure_25.jpeg)

**5** Appuyez sur la touche numérique correspondant à la plage.

Si le disque comporte plus de 10 plages, appuyez d'abord sur 0 et ensuite sur la touche numérique correspondante pour introduire un numéro de plage de 1 à 9.

### **Disque en cours de programmation**

![](_page_52_Figure_29.jpeg)

**cours de programmation**

**6** Pour programmer d'autres disques/plages, procédez comme suit:

![](_page_53_Picture_344.jpeg)

**7** Appuyez sur  $\triangleright$  pour démarrer la lecture programmée.

**Pour annuler la lecture programmée** Appuyez sur CONTINUE.

**Vérification de la séquence de programmation**

Vous pouvez vérifier votre programme musical avant ou après d'en démarrer la lecture.

Appuyez sur CHECK.

Chaque fois que vous appuyez sur cette touche, la fenêtre d'affichage indique les numéros de disque et de plage de chaque phase dans l'ordre programmé. (Si vous avez programmé un disque entier comme une seule phase, c'est l'indication "ALL" qui s'affiche au lieu d'un numéro de plage.) Après la dernière phase du programme, la fenêtre d'affichage indique "- END -" et revient au mode d'affichage de départ.

### **Modification de la séquence de programmation**

Vous pouvez modifier votre programme musical avant d'en démarrer la lecture.

![](_page_53_Picture_345.jpeg)

### **Effacement des programmes musicaux mémorisés**

- **1** Appuyez plusieurs fois de suite sur PROGRAM en mode d'arrêt jusqu'à ce que le numéro du programme à effacer (PROGRAM 1, 2 ou 3) apparaisse dans la fenêtre d'affichage.
- **2** Maintenez la touche CLEAR enfoncée jusqu'à ce que l'indication "CLEAR" apparaisse dans la fenêtre d'affichage.

## **Lecture par programmateur**

Vous pouvez démarrer la lecture d'un disque à l'heure de votre choix en raccordant un programmateur (non fourni). En cas de difficulté, consultez le mode d'emploi fourni avec le programmateur.

![](_page_53_Figure_17.jpeg)

- **1** Appuyez sur l'une des touches de mode de lecture pour sélectionner le mode de lecture voulu.
- **2** Réglez le commutateur TIMER du lecteur sur PLAY.
- **3** Réglez le programmateur sur l'heure de votre choix.

Le lecteur se met hors tension. A l'heure programmée, le lecteur se met sous tension et démarre la lecture.

**4** Lorsque vous en avez terminé avec le programmateur, réglez le commutateur TIMER du lecteur sur la position OFF.

# **Commander un autre lecteur CD (Advanced Mega Control)**

Cet appareil peut commander un second lecteur CD (voir "Raccordement d'un autre lecteur CD" à la page 6).

Même lorsqu'un second lecteur CD est raccordé, les commandes des deux appareils restent opérationnelles. Si vous appuyez sur la touche de lecture de l'un des deux appareils, le lecteur en train de fonctionner s'arrête et le lecteur libre démarre.

Assurez-vous que "2nd DETECTED" apparaît dans la fenêtre d'affichage de ce lecteur après que vous avez mis les deux lecteurs sous tension.

Faites attention que, suivant les lecteurs, il se peut que vous ne puissiez pas exploiter toutes les fonctions du second lecteur CD.

Les commandes indiquées dans les illustrations ci-dessous sont actives lorsque la touche MEGA CONTROL est allumée.

#### **Touches de mode de lecture (CONTINUE/SHUFFLE/**

![](_page_54_Figure_8.jpeg)

**1** Appuyez sur la touche MEGA CONTROL de ce lecteur.

La touche MEGA CONTROL et l'indication "2nd" dans la fenêtre d'affichage s'allument. La fenêtre d'affichage indique le numéro ou le mémo du disque en cours sur le second lecteur.

![](_page_54_Figure_11.jpeg)

**Numéro du disque en cours ou mémo de disque**

- **2** Sélectionnez le mode de lecture voulu. Pour programmer des plages, utilisez les commandes du second lecteur.
- **3** Appuyez sur la touche  $\triangleright$  de ce lecteur pour démarrer la lecture.

La lecture démarre et la fenêtre d'affichage indique les numéros de disque et de plage en cours ainsi que la durée de lecture de la plage. Lorsque la touche MEGA CONTROL est allumée, vous pouvez commander le second lecteur au moyen des commandes de ce lecteur.

### **Pour commander à nouveau le lecteur maître**

Appuyez sur MEGA CONTROL. La touche MEGA CONTROL s'éteint et vous pouvez commander le lecteur maître.

#### **Pour contrôler le second lecteur directement à l'aide de la** télécommande fournie **i**

Réglez CD 1/2/3 de la télécommande sur CD 3, qui correspond à la position du sélecteur COMMAND MODE situé sur le panneau arrière du second lecteur.

### **Téléchargement des mémos de disque du second lecteur CD**

Si le second lecteur CD est doté de la fonction de mémo de disque (voir page 24), vous pouvez télécharger les mémos de disque du second lecteur CD dans la mémoire de ce lecteur et les afficher sur ce lecteur.

- **1** Appuyez sur MENU/NO.
- **2** Tournez le disque JOG jusqu'à ce que l'indication "LOAD 2ndMEMO?" apparaisse dans la fenêtre d'affichage.

![](_page_55_Figure_5.jpeg)

**3** Poussez sur le disque JOG. Ce lecteur entame le téléchargement. (Le téléchargement dure environ une minute.)

#### **Remarque**

Si un mémo de disque du second lecteur CD compte plus de 13 caractères, seuls les 13 premiers caractères de ce mémo de disque sont chargés sur ce lecteur.

### **Identification des disques du second lecteur CD**

Vous pouvez identifier les disques du second lecteur CD ou modifier les mémos de disque chargés depuis le second lecteur CD.

- **1** Appuyez sur MEGA CONTROL. La touche MEGA CONTROL s'allume.
- **2** Tournez le disque JOG pour sélectionner le disque auquel vous voulez assigner un mémo de disque. Si le logement de disque que vous avez sélectionné ne comporte pas de disque, l'indication "NO DISC" apparaît dans la fenêtre d'affichage et vous ne pouvez pas assigner de mémo de disque.
- **3** Appuyez sur MENU/NO. L'indication "MEMO IN ? " apparaît.
- **4** Poussez sur le disque JOG.
- **5** Introduisez le nouveau mémo de disque en appliquant la procédure d'"Identification des disques" à la page 24.

#### **Remarque**

Comme les nouveaux mémos de disque sont enregistrés dans la mémoire de ce lecteur, vous ne pouvez pas les afficher sur le second lecteur CD.

# **Fondu enchaîné d'entrée ou de sortie**

Vous pouvez activer manuellement un fondu enchaîné d'entrée ou de sortie du son afin d'éviter que les plages ne commencent et ne s'arrêtent abruptement. Faites attention que vous ne pouvez pas utiliser cet effet si vous avez établi le raccordement via le connecteur DIGITAL OUT (OPTICAL).

![](_page_55_Figure_20.jpeg)

![](_page_55_Picture_287.jpeg)

#### **Remarque**

Le fondu enchaîné dure environ 5 secondes.

## **Lecture alternée (lecture alternée sans transition/ enchaînée)**

Si vous raccordez un second lecteur, vous pouvez reproduire alternativement des plages de ce lecteur et ceux du second lecteur dans n'importe quel mode de lecture (voir "Raccordement d'un autre lecteur CD" à la page 6).

Sélectionnez l'une des méthodes suivantes:

- **Lecture alternée sans transition (No-Delay Play)**: Le lecteur en cours change à chaque plage. Chaque fois que le lecteur en cours change pour l'autre lecteur, l'autre lecteur démarre immédiatement la lecture sans qu'il y ait une interruption du son après la fin de la lecture sur le lecteur en cours. L'autre lecteur saute l'amorce et démarre la lecture là où le son commence réellement.
- **Lecture alternée enchaînée (X-Fade Play)**: Le lecteur en cours change à chaque plage ou à un intervalle déterminé. Vous pouvez sélectionner l'intervalle (30, 60 ou 90 secondes). Chaque fois que le lecteur en cours change pour l'autre lecteur, le son des deux lecteurs est mixé. La lecture se termine en fondu enchaîné de sortie sur le lecteur en cours et démarre en fondu enchaîné d'entrée sur l'autre lecteur.

![](_page_56_Figure_6.jpeg)

**1** Sélectionnez le mode de lecture voulu sur chaque lecteur.

#### **2 Si vous sélectionnez la lecture alternée sans transition**

Appuyez sur NO DELAY.

L'indication "NO DELAY" apparaît dans la fenêtre d'affichage.

**Si vous sélectionnez la lecture alternée enchaînée**

Appuyez sur X-FADE.

L'indication "X-FADE" apparaît dans la fenêtre d'affichage.

Chaque fois que vous appuyez sur la touche X-FADE, l'indication apparaît selon la séquence suivante:

 $\rightarrow$  X-FADE off  $\rightarrow$  at track end  $\rightarrow$  after 30 sec-

#### after 90 sec  $\leftarrow$  after 60 sec  $\leftarrow$

Pour changer le lecteur en cours chaque fois qu'une plage complète est terminée, sélectionnez "at track end".

Pour changer le lecteur en cours à un intervalle spécifié, appuyez plusieurs fois de suite sur X-FADE jusqu'à ce que l'intervalle voulu apparaisse dans la fenêtre d'affichage.

**3** Appuyez sur  $\triangleright$  pour démarrer la lecture. La touche MEGA CONTROL s'allume pendant la sélection de la plage sur le second lecteur.

#### **Pour désactiver la lecture alternée sans transition/ enchaînée**

Appuyez plusieurs fois de suite sur la touche correspondante jusqu'à ce que l'indication "NO DELAY" ou "X-FADE" disparaisse de la fenêtre d'affichage. Le lecteur en cours poursuit la lecture.

#### $\check{Q}'$  Vous pouvez changer la méthode (lecture alterneé **sans transition ou lecture alterneé enchaînée) en cours de lecture**

Appuyez sur la touche correspondante (NO DELAY ou X-FADE) suivant la procédure présentée à l'étape 2.

### $\breve{C}$  Vous pouvez démarrer la lecture alternée enchaînée à **n'importe quel endroit de la plage**

Appuyez sur FADER en cours de lecture alternée enchaînée.

Même après que vous avez activé le mode de lecture alternée enchaînée et démarré la lecture alternée enchaînée, vous pouvez démarrer manuellement le mode de lecture alternée enchaînée à n'importe quel endroit. Attention que vous ne pouvez pas exécuter cette opération pendant que le son des deux lecteurs est mixé.

#### **Remarques**

- La lecture commence à partir du second lecteur si vous la démarrez alors que la touche MEGA CONTROL est allumée.
- Lorsque l'un des lecteurs a terminé la lecture de toutes les plages ou de tous les disques qu'il contient avant l'autre lecteur, la lecture s'arrête.
- N'utilisez pas les commandes du second lecteur en cours de lecture alternée sans transition/enchaînée. Elles risquent de ne pas opérer correctement.

# **Commander le lecteur au départ d'un autre appareil**

Si vous raccordez le lecteur à une platine MD Sony compatible avec la fonction Mega Control ou si vous commandez une platine MD Sony à l'aide d'un logiciel informatique tel que "MD Editor", vous devez configurer le lecteur comme indiqué ci-dessous:

- **1** Appuyez sur MENU/NO.
- **2** Tournez le disque JOG jusqu'à ce que "CONTROL A1 ? "apparaisse dans la fenêtre d'affichage .
- **3** Appuyez sur YES.

### **Pour revenir au réglage normal**

Après avoir exécuté les étapes 1 et 2 et que "CONTROL A1 ? " s'affiche, appuyez sur YES.

### **Remarques**

- Vous ne pouvez exécuter correctement l'opération ci-dessus que si vous exploitez les disques 1 à 200.
- Vous ne pouvez pas commander correctement ce lecteur au départ d'un autre lecteur qui ne comporte pas de prise CONTROL A1 II . Dans ce cas, commandez l'autre lecteur au départ de ce lecteur.

# **Que pouvez-vous faire avec les fichiers personnalisés**

Le lecteur peut mémoriser trois types d'informations désignés "fichiers personnalisés" pour chaque disque. Lorsque vous avez mémorisé des fichiers personnalisés pour un disque, le lecteur rappelle automatiquement les informations que vous avez mémorisées chaque fois que vous sélectionnez ce disque. Faites attention que les fichiers personnalisés s'effacent si vous n'utilisez pas le lecteur pendant environ un mois.

### **Vous pouvez mémoriser les informations suivantes:**

![](_page_57_Picture_332.jpeg)

### **Où sont mémorisés les fichiers personnalisés?**

Les fichiers personnalisés ne sont pas enregistrés sur le disque, mais dans la mémoire du lecteur. Cela signifie que vous ne pouvez pas utiliser les fichiers personnalisés lorsque vous reproduisez un disque sur un autre lecteur.

### **Si vous remplacez des disques enregistrés dans les fichiers personnalisés**

Les informations mémorisées dans le fichier personnalisé restent en mémoire puisque les informations relatives à chaque fichier personnalisé sont assignées aux différents logements. Effacez tous les fichiers personnalisés (mémo de disque, bloc de suppression, et fichier de groupe) de l'ancien disque et mémorisez les informations du nouveau disque dans les fichiers personnalisés.

### **Suppression de tous les fichiers personnalisés de tous les disques**

Mettez le lecteur hors tension. Tout en maintenant la touche CLEAR enfoncée, appuyez sur  $1/(1)$  pour mettre le lecteur sous tension. L'indication "ALL ERASE" apparaît dans la fenêtre d'affichage et tous les fichiers personnalisés sont effacés.

# **Identification des disques (mémo de disque)**

Vous pouvez identifier les disques au moyen de 13 caractères et faire afficher les mémos de disque par le lecteur chaque fois que vous sélectionnez ces disques. Un mémo de disque peut être tout ce que vous voulez comme un titre, le nom d'un artiste, une catégorie musicale ou encore la date d'achat.

**Lorsque vous sélectionnez un disque CD TEXT** Le titre du disque est automatiquement mémorisé comme le mémo de disque. Si le titre du disque comprend plus de 13 caractères, seuls les 13 premiers caractères du titre du disque sont mémorisés (voir page 13). Lorsque vous remplacez un disque par un disque CD TEXT, le titre du disque CD TEXT est également mémorisé automatiquement. Faites attention que vous ne pouvez pas changer le mémo de disque pour un disque CD TEXT.

**V** Vous pouvez identifier des disques pendant que le **volet frontal est ouvert**

### **Identification des disques sur le lecteur**

![](_page_57_Figure_16.jpeg)

- **1** Tournez le disque JOG jusqu'à ce que le numéro du disque auquel vous souhaitez assigner un mémo de disque apparaisse dans la fenêtre d'affichage. Lorsque vous identifiez un disque alors que le volet frontal est fermé, c'est le numéro du disque qui se trouve en position de lecture qui apparaît. Lorsque vous identifiez un disque alors que le volet frontal est ouvert, c'est le numéro du disque qui se trouve en position de chargement qui apparaît.
- **2** Appuyez sur MENU/NO. L'indication "MEMO IN ?" se met à clignoter.
- **3** Poussez sur le disque JOG. Le curseur clignotant  $( \square )$  apparaît.

**4** Tournez le disque JOG jusqu'à ce que le caractère voulu apparaisse dans la fenêtre d'affichage. Le curseur disparaît et le premier espace pour le mémo de disque se met à clignoter. Lorsque vous tournez le disque JOG dans le sens horaire, les caractères apparaissent dans l'ordre suivant. Tournez le disque JOG dans le sens antihoraire pour les faire défiler dans l'ordre inverse.

(espace) A B C D E F G H I J K L M N O P Q R S T U V W X Y Z a b c d e f g h i j k l m n o p q r s t u v w  $x y z 0 1 2 3 4 5 6 7 8 9!$ " #\$%&'() \* +, -. / :; <  $=$  > ?  $\omega$ 

![](_page_58_Figure_3.jpeg)

**5** Poussez sur le disque JOG pour sélectionner le caractère de votre choix.

Le caractère sélectionné s'allume et le curseur clignotant apparaît pour indiquer l'espace suivant.

![](_page_58_Figure_6.jpeg)

#### **Pour effectuer une correction**

Appuyez sur CLEAR et recommencez en introduisant les caractères corrects.

- **6** Répétez les étapes 4 et 5 pour introduire d'autres caractères.
- **7** Appuyez sur YES pour mémoriser le mémo de disque.

La fenêtre d'affichage indique le mémo de disque.

![](_page_58_Picture_367.jpeg)

Répétez les étapes 1 à 7 pour assigner des mémos à d'autres disques.

### **Pour changer le type de caractère rapidement en cours de saisie**

Appuyez sur TIME/TEXT à l'étape 4 ci-dessus. Le caractère du curseur change pour le premier caractère de chaque type de caractère.

Chaque fois que vous appuyez sur TIME/TEXT, le type de caractère change comme suit :

$$
\rightarrow A \rightarrow a \rightarrow 0 \rightarrow ! \rightarrow (espace)
$$

### **Changement du mémo de disque**

- **1** Exécutez les étapes 1 à 3 de la procédure "Identification des disques sur le lecteur" à la page 24 pour sélectionner le mémo de disque que vous voulez modifier.
- **2** Tournez le disque  $\Join$  AMS  $\Join$  pour déplacer le curseur sur la position que vous voulez modifier. Lorsque le curseur s'est positionné sur un caractère, le caractère se met à clignoter. Lorsque le curseur se positionne sur un espace blanc, le curseur ( $\Box$ ) apparaît dans la fenêtre d'affichage.

#### **Pour changer des caractères**

Tournez le disque JOG jusqu'à ce que le caractère voulu apparaisse dans la fenêtre d'affichage.

#### **Pour ajouter des caractères**

Poussez sur le disque JOG. Un nouvel espace blanc apparaît à côté du caractère sélectionné, et tournez ensuite le disque JOG jusqu'à ce que le caractère voulu apparaisse dans la fenêtre d'affichage.

#### **Pour supprimer des caractères**

Appuyez sur CLEAR. Le caractère sélectionné disparaît.

#### **Pour effacer tous les caractères du mémo de disque en cours**

Maintenez CLEAR enfoncé pendant quelques secondes. Tous les caractères introduits pour le mémo de disque en cours sont effacés.

- **3** Répétez l'étape 2 pour changer d'autres caractères.
- **4** Appuyez sur YES pour enregistrer le mémo de disque.

### **Suppression d'un mémo de disque**

- **1** Appliquez les étapes 1 à 3 de la procédure d'"Identification des disques sur le lecteur" à la page 24 pour sélectionner le mémo de disque que vous voulez effacer.
- **2** Maintenez CLEAR enfoncé pendant quelques secondes.
- **3** Appuyez sur YES. Le mémo de disque disparaît.

**Identification des disques au moyen de la** télécommande  $|\hat{\mathbf{r}}|$ 

![](_page_59_Figure_2.jpeg)

- **1** Appuyez sur CAPS.
- **2** Appuyez sur la touche numérique du disque auquel vous voulez attribuer un mémo et appuyez ensuite sur ENTER.
- **3** Appuyez sur MEMO INPUT. Le curseur clignotant  $( \square )$  apparaît.
- **4** Appuyez sur CAPS pour sélectionner le type de caractère voulu. Chaque fois que vous appuyez sur cette touche, le type de caractère change de façon cyclique dans l'ordre suivant: lettres majuscules (AB), lettres minuscules (ab) et chiffres (12). Pour sélectionner un symbole, vous devez sélectionner les majuscules ou les minuscules. Le type de lettre sélectionné apparaît dans le coin supérieur droit de la fenêtre d'affichage.

**5** Pour introduire une lettre, appuyez sur la touche numérique correspondant à la lettre voulue (indiquée à côté de chaque touche numérique). Le curseur disparaît et le premier espace pour le mémo de disque se met à clignoter. Chaque fois que vous appuyez sur cette touche, le caractère change de façon cyclique entre ceux qui sont indiqués à côté de la touche.

Pour introduire des symboles, appuyez plusieurs fois de suite sur la touche numérique 1 jusqu'à ce que le symbole voulu apparaisse dans la fenêtre d'affichage.

![](_page_59_Figure_9.jpeg)

**Caractères assignés à chaque touche numérique**

Exemple: Pour sélectionner la lettre E Appuyez deux fois sur la touche numérique 3.

![](_page_59_Figure_12.jpeg)

**Appuyez sur 3.**

Pour insérer un espace, appuyez une fois sur SPACE.

Pour introduire un nombre, appuyez sur la touche numérique voulue.

**6** Appuyez sur ENTER pour sélectionner le caractère. Le caractère sélectionné s'allume et le curseur clignotant apparaît pour indiquer l'espace suivant à compléter.

Vous pouvez également passer à l'espace suivant en appuyant sur d'autres touches numériques.

- **7** Répétez les étapes 4 à 6 pour introduire d'autres caractères.
- **8** Appuyez sur MEMO INPUT pour enregistrer le mémo de disque. Le mémo de disque s'allume dans la fenêtre d'affichage.

![](_page_59_Picture_20.jpeg)

Répétez les étapes 1 à 8 pour attribuer des mémos de disque à d'autres disques.

**Si vous avez fait une erreur lors de la saisie des caractère(s)**

**Pour corriger un caractère qui a été introduit**

1 Appuyez sur  $\blacktriangleleft$  ou  $\blacktriangleright$  jusqu'à ce que le curseur se place en regard du caractère incorrect.

![](_page_60_Figure_4.jpeg)

2 Appuyez sur DEL pour effacer le caractère incorrect.

![](_page_60_Figure_6.jpeg)

3 Introduisez le caractère correct.

![](_page_60_Figure_8.jpeg)

### **Pour corriger le caractère pendant la saisie**

- 1 Appuyez sur DEL pour effacer le caractère incorrect.
- 2 Introduisez le caractère correct.

#### **Pour insérer un caractère entre les caractères introduits**

Appuyez sur  $\blacktriangleleft$  ou  $\blacktriangleright$  jusqu'à ce que le curseur se place à l'endroit où vous voulez insérer un caractère et introduisez-le.

**V** Vous pouvez identifier des disques du second lecteur **CD**

Voir "Identification des disques du second lecteur CD" à la page 22.

# **Mémorisation des informations des fichiers personnalisés au moyen d'un clavier**

Vous pouvez mémoriser le mémo de disque pour chaque disque au moyen d'un clavier\* d'ordinateur IBM ou compatible (non fourni).

\* D'une consommation électrique de 120 mA ou moins.

![](_page_60_Figure_19.jpeg)

**1** Raccordez un clavier à la prise pour clavier du panneau frontal du lecteur.

![](_page_60_Figure_21.jpeg)

- **2** Après avoir sélectionné le disque voulu sur le lecteur, appuyez sur la touche Enter.
- **3** Introduisez les caractères voulus et appuyez ensuite sur la touche Enter pour mémoriser les informations.

Y<sup>o</sup> Vous pouvez effacer tous les caractères du paramètre **sélectionné**

Tout en maintenant la touche Shift enfoncée, appuyez sur la touche Delete.

#### **Remarques**

- Si les touches curseur ne fonctionnent pas correctement et si vous ne pouvez pas terminer l'opération au moyen du clavier, déconnectez le clavier et reconnectez-le ensuite au lecteur et réessayez.
- Si le clavier n'est pas de type "USA", il se peut que des caractères différents de ceux indiqués sur les touches soient introduits.

![](_page_60_Picture_363.jpeg)

# **Mémorisation de plages spécifiques (bloc de suppression)**

Vous pouvez supprimer les plages jugées indésirables et ne mémoriser que les plages que vous voulez écouter. Lorsque vous sélectionnez un disque comportant un bloc de suppression, vous ne pouvez reproduire que les plages restantes.

![](_page_61_Figure_3.jpeg)

- **1** Appuyez sur CONTINUE ou SHUFFLE avant de démarrer la lecture.
- **2** Tournez le disque JOG pour sélectionner le disque.
- **3** Appuyez plusieurs fois de suite sur CHECK jusqu'à ce que la plage à supprimer apparaisse dans la fenêtre d'affichage.

![](_page_61_Figure_7.jpeg)

**4** Appuyez sur CLEAR. Les indications "DELETE FILE" et "OFF" apparaissent dans la fenêtre d'affichage.

![](_page_61_Figure_9.jpeg)

Pour restaurer la plage, appuyez à nouveau sur CLEAR.

**5** Répétez les étapes 3 et 4 pour supprimer d'autres plages.

#### V<sup>o</sup> Vous pouvez restaurer toutes les plages que vous **avez supprimées**

Maintenez la touche CLEAR enfoncée jusqu'à ce que l'indication "ALL ON" apparaisse dans la fenêtre d'affichage.

### **Remarque**

Les plages supprimées sont omises même dans les modes de lecture aléatoire et programmée (si le disque comportant un bloc de suppression a été programmé en entier comme une phase).

# **Groupement de disques (fichier de groupe)**

Si vous estimez qu'un trop grand nombre de disques complique la recherche d'un disque particulier, sachez que ce lecteur est doté d'une fonction qui vous permet de classer les disques en huit groupes. Un disque ne peut être classé que dans un seul groupe. Lorsque vous avez classé des disques, vous pouvez activer les modes de lecture continue, aléatoire ou répétée dans un groupe déterminé (lecture de groupe).

### $\uparrow$  **<b>CONTINUE** SHUFFLE  $\mathbb{K}$  AMS  $\triangleright$  MENU/NO JOG

![](_page_61_Picture_19.jpeg)

### **Classement des disques par groupes**

- **1** Appuyez sur CONTINUE ou SHUFFLE avant de démarrer la lecture.
- **2** Tournez le disque JOG pour sélectionner le disque à classer dans un groupe.
- **3** Appuyez sur GROUP FILE. Le message "Select G1 – G8" apparaît dans la fenêtre d'affichage.
- **4** Appuyez sur l'une des touches GROUP 1 8 suivant le groupe dans lequel vous souhaitez classer le disque. L'indication "GROUP FILE" et le numéro du groupe apparaissent dans la fenêtre d'affichage et le disque est classé dans ce groupe.

### **Suppression de disques d'un groupe**

- Pour supprimer un disque dans un groupe
	- 1 Tournez le disque JOG jusqu'à ce que le numéro du disque que vous voulez supprimer du groupe apparaisse dans la fenêtre d'affichage.
	- 2 Appuyez sur GROUP FILE. Le message "Select G1 – G8" apparaît dans la fenêtre d'affichage.
- 3 Appuyez sur CLEAR. L'indication "GROUP ERASE" apparaît dans la fenêtre d'affichage.
- Pour supprimer tous les disques d'un groupe en même temps, appuyez sur CLEAR tout en maintenant enfoncée la touche GROUP 1 – 8 correspondant au groupe à effacer.

### **Identification des groupes (mémo de groupe)**

Vous pouvez identifier un numéro de groupe présélectionné comme vous le voulez, par exemple une catégorie, au moyen de 13 caractères.

Faites attention que vous ne pouvez pas mémoriser de mémo de groupe si vous n'avez assigné aucun disque à ce groupe.

- **1** Appuyez sur MENU/NO. "MEMO IN ?" clignote.
- **2** Tournez le disque JOG jusqu'à ce que le numéro du groupe à identifier apparaisse dans la fenêtre d'affichage et poussez ensuite sur le disque JOG. Le curseur clignotant  $( \square )$  apparaît.
- **3** Tournez le disque JOG jusqu'à ce que le caractère voulu apparaisse dans la fenêtre d'affichage. Le curseur disparaît et le premier espace pour le mémo de groupe se met à clignoter. Lorsque vous tournez le disque JOG dans le sens horaire, les caractères apparaissent dans l'ordre suivant. Tournez le disque JOG dans le sens antihoraire pour les faire défiler dans l'ordre inverse.

(espace) A B C D E F G H I J K L M N O P Q R S T U V W X Y Z a b c d e f g h i j k l m n o p q r s t u v w x y z 0 1 2 3 4 5 6 7 8 9 ! " # \$ % & ' ( ) *\** + , – . / : ;  $\lt$  = > ?  $@$ 

**4** Poussez sur le disque JOG pour sélectionner le caractère de votre choix. Le caractère sélectionné s'allume et le curseur clignotant apparaît pour indiquer l'espace suivant.

### **Pour effectuer une correction**

Appuyez sur CLEAR et recommencez en introduisant les caractères corrects.

**5** Répétez les étapes 3 et 4 pour introduire d'autres caractères. Pour plus de détails, voir également "Identification

des disques sur le lecteur" à la page 24.

**6** Appuyez sur YES pour mémoriser le mémo de groupe.

### **Changement du mémo de groupe**

**1** Exécutez les étapes 1 et 2 de la procédure "Identification des groupes" pour sélectionner le mémo de groupe que vous voulez modifier.

**2** Tournez le disque  $\Join$  AMS  $\Join$  pour déplacer le curseur sur la position que vous voulez modifier. Lorsque le curseur s'est positionné sur un caractère, le caractère se met à clignoter. Lorsque le curseur se positionne sur un espace blanc, le curseur ( $\Box$ ) apparaît dans la fenêtre d'affichage.

#### **Pour changer des caractères**

Tournez le disque JOG jusqu'à ce que le caractère voulu apparaisse dans la fenêtre d'affichage.

#### **Pour ajouter des caractères**

Poussez le disque JOG. Un nouvel espace blanc apparaît à côté du caractère sélectionné, et tournez ensuite le disque JOG jusqu'à ce que le caractère voulu apparaisse dans la fenêtre d'affichage.

#### **Pour supprimer des caractères**

Appuyez sur CLEAR. Le caractère sélectionné disparaît.

- **3** Répétez l'étape 2 pour changer d'autres caractères.
- **4** Appuyez sur YES pour enregistrer le mémo de groupe.

### **Suppression du mémo de groupe**

- **1** Appliquez les étapes 1 et 2 de la procédure d'"Identification des groupes" à la page 29 pour sélectionner le mémo de groupe à supprimer.
- **2** Maintenez CLEAR enfoncé pendant quelques secondes.
- **3** Appuyez sur YES. Le mémo de groupe disparaît.

### **Lecture de disques dans un groupe (lecture de groupe)**

Vous pouvez activer la lecture continue ou aléatoire dans un groupe.

**1** Sélectionnez le mode de lecture de votre choix avant de démarrer la lecture.

![](_page_62_Picture_403.jpeg)

### *Mémorisation d'informations relatives aux CD (fichiers personnalisés)*

**2** Appuyez sur l'une des touches GROUP 1 – 8 pour sélectionner le groupe et appuyez sur  $\triangleright$ . La lecture de groupe démarre à partir du premier disque correspondant au numéro de lecture de groupe suivant le disque en cours de lecture. Si le disque en cours de lecture fait partie du groupe sélectionné, la lecture de groupe commence à partir de ce disque.

#### **Pour annuler la lecture de groupe**

Appuyez sur la touche GROUP 1 – 8 du groupe sélectionné. L'indication "GROUP OFF" apparaît dans la fenêtre d'affichage.

#### **Vous pouvez démarrer la lecture de groupe avec la** télécommande<sup>7</sup>

- 1 Avant de démarrer la lecture, appuyez sur GROUP.
- 2 Appuyez sur la touche numérique du groupe que vous voulez reproduire et appuyez ensuite sur ENTER.
- 3 Appuyez sur  $\triangleright$ .

Pour annuler la lecture de groupe, appuyez sur GROUP.

#### **Vous pouvez spécifier le disque à reproduire lorsque vous démarrez la lecture de groupe**

Après avoir sélectionné le groupe, tournez le disque JOG pour sélectionner le disque et poussez ensuite sur le disque JOG ou appuyez sur  $\triangleright$ .

Lorsque vous employez la télécommande, appuyez plusieurs fois sur DISC SKIP jusqu'à ce que le numéro du disque voulu apparaisse dans la fenêtre d'affichage, puis appuyez sur ENTER.

#### **Remarque**

Si l'indication "NO ENTRY" apparaît dans la fenêtre d'affichage, cela signifie qu'aucun disque n'a été classé dans le groupe sélectionné.

### **Localisation d'un disque dans un groupe en explorant chaque mémo de disque**

Vous pouvez localiser rapidement un disque dans un groupe spécifique que vous voulez reproduire en explorant les mémos de disque dans la fenêtre d'affichage et démarrer ensuite la lecture de groupe. Remarquez que vous ne pouvez pas utiliser cette fonction dans le mode de lecture aléatoire et programmée ALL DISCS.

- **1** Appuyez d'abord sur GROUP et ensuite sur la touche numérique du groupe voulu.
- **2** Appuyez sur ENTER. Le nom du groupe apparaît dans la fenêtre d'affichage.
- **3** Appuyez sur MEMO SCAN. "MEMO SCAN" apparaît dans la fenêtre d'affichage. Les mémos de disque des disques du groupe sélectionné défilent dans la fenêtre d'affichage.
- **4** Appuyez sur ENTER ou  $\triangleright$  lorsque le mémo de disque voulu apparaît. La lecture de groupe démarre à partir du disque sélectionné.
- Y<sup>o</sup> Vous pouvez passer au mémo de disque suivant ou **précédent pendant l'exploration** Tournez le disque  $\mathbb{K}$  AMS  $\triangleright$  AMS.

# **Mémorisation de vos plages préférées (liste des hits)**

Vous pouvez mémoriser les plages que vous écoutez le plus fréquemment et sélectionner immédiatement ces plages en contrôlant les numéros ou les titres des plages (voir page 31) dans la liste des hits. Vous pouvez programmer 32 plages dans la liste des hits.

![](_page_63_Figure_23.jpeg)

### **Classement de plages dans la liste des hits**

Appuyez sur la touche HIT LIST pendant la lecture de vos plages préférées.

L'indication "HIT" et le message "List in" apparaissent dans la fenêtre d'affichage.

#### **Remarques**

- Si vous introduisez une 33e plage dans la liste des hits la 32e plage est remplacée.
- Vous ne pouvez pas mémoriser les plages d'un second lecteur CD.

### **Lecture de plages de la liste des hits**

- **1** Appuyez sur HIT LIST avant de démarrer la lecture. La touche HIT LIST s'allume et l'indication "HIT LIST" apparaît dans la fenêtre d'affichage.
- **2** Tournez le disque JOG ou le disque ≠ AMS ± jusqu'à ce que la plage voulue apparaisse dans la fenêtre d'affichage du panneau frontal.
- **3** Poussez sur le disque JOG ou appuyez sur  $\triangleright$ pour démarrer la lecture. Si vous utilisez la télécommande, appuyez sur ENTER.
- **La liste des hits reste en mémoire jusqu'à ce que vous l'effaciez**

Même si vous remplacez des disques, la liste des hits que vous avez créée reste enregistrée dans la mémoire. Le lecteur substitue par conséquent les nouvelles plages dans la liste des hits.

#### **Remarque**

La plage que vous avez sélectionnée à l'étape 2 est classée comme la première plage de la liste des hits et vous ne pouvez pas agencer l'ordre des plages dans la liste des hits.

### **Suppression de plages de la liste des hits**

- **1** Appliquez les étapes 1 et 2 de la procédure de "Lecture de plages de la liste des hits" à la page 31.
- **2** Appuyez sur CLEAR. La plage sélectionnée est supprimée de la liste des hits.

### **Suppression de toutes les plages de la liste des hits**

Lorsque la touche HIT LIST s'allume, maintenez la touche CLEAR enfoncée en mode d'arrêt jusqu'à ce que l'indication "CLEAR" apparaisse.

### **Identification des plages de la liste des hits (titre des hits)**

Vous pouvez identifier des plages dans la liste des hits suivant l'une des deux méthodes décrites ci-dessous.

### **Identification des plages en mode de lecture**

- **1** Appuyez sur MENU/NO pendant la lecture d'une plage de la liste des hits. L'indication "HIT MEMO ?" apparaît dans la fenêtre d'affichage.
- **2** Poussez sur le disque JOG. Le curseur clignotant ( $\sqcup$ ) apparaît dans la fenêtre d'affichage.

**3** Tournez le disque JOG jusqu'à ce que le caractère voulu apparaisse dans la fenêtre d'affichage. Le caractère sélectionné pour Hit Title se met à clignoter.

Lorsque vous tournez le disque JOG dans le sens horaire, les caractères apparaissent dans l'ordre suivant. Tournez le disque JOG dans le sens antihoraire pour les faire défiler dans l'ordre inverse.

(espace) A B C D E F G H I J K L M N O P Q R S T U V W X Y Z a b c d e f g h i j k l m n o p q r s t u v w  $x y z 0 1 2 3 4 5 6 7 8 9!$ " #\$%&'() \* +, -. / :; <  $=$  > ?  $\omega$ 

**4** Poussez sur le disque JOG pour sélectionner le caractère de votre choix. Le caractère sélectionné s'allume et le curseur clignotant apparaît pour indiquer l'espace suivant.

### **Pour effectuer une correction**

Appuyez sur CLEAR et recommencez en introduisant les caractères corrects.

**5** Répétez les étapes 3 et 4 pour introduire d'autres caractères.

Pour plus de détails, voir également "Identification des disques sur le lecteur" à la page 24.

**6** Appuyez sur YES pour mémoriser le titre d'un hit.

### **Identification de plages en mode d'arrêt**

- **1** Pendant que la touche HIT LIST est allumée, sélectionnez la plage que vous voulez assigner en tournant le disque JOG ou  $\mathbb{K}$ AMS ⊳ $\triangleright$ .
- **2** Appuyez sur MENU/NO. Le curseur clignotant ( $\sqcup$ ) apparaît dans la fenêtre d'affichage.
- **3** Appliquez les étapes 3 à 6 de la procédure d'"Identification des plages en mode de lecture" pour introduire les caractères.
- **Vous pouvez mémoriser les titres des plages d'un disque CD TEXT dans la liste des hits** Le titre de plage du disque CD TEXT est automatiquement enregistré comme Hit Title lorsque la plage est introduite dans la Hit List.

# **Précautions**

#### **Sécurité**

- Attention L'utilisation d'instruments optiques avec cet appareil augmente le risque de blessures aux yeux.
- Si des liquides ou des solides venaient à tomber dans le châssis, débranchez le lecteur et faites-le vérifier par un personnel qualifié avant de le remettre en service.

#### **Alimentation**

- Avant de faire fonctionner le lecteur, vérifiez si la tension de service du lecteur est identique à la tension d'alimentation secteur locale. La tension de service est spécifiée sur la plaquette signalétique située à l'arrière du lecteur.
- Le lecteur n'est pas déconnecté de la source d'alimentation (secteur) aussi longtemps qu'il reste branché sur la prise murale, même si le lecteur proprement dit a été mis hors tension.
- Débranchez le lecteur de la prise murale si vous prévoyez de ne pas l'utiliser pendant une période prolongée. Pour débrancher le cordon d'alimentation (secteur), saisissez-le par la fiche. Ne tirez jamais sur le cordon proprement dit.
- Le cordon d'alimentation ne peut être remplacé que dans un centre de service après-vente agréé uniquement.

#### **Installation**

- Installez le lecteur dans un endroit suffisamment ventilé de manière à éviter toute surchauffe interne.
- N'installez pas le lecteur sur des surfaces molles comme une nappe qui risquerait d'obstruer les orifices de ventilation du dessous.
- N'installez pas l'appareil à proximité de sources de chaleur ou dans un endroit soumis au rayonnement direct du soleil, à de la poussière en excès ou à des vibrations mécaniques.

#### **Fonctionnement**

• Si le lecteur est transporté directement d'un endroit froid dans un endroit chaud, ou est placé dans un local très humide, de l'humidité risque de se condenser sur les objectifs à l'intérieur du lecteur. Si cela se produit, le lecteur risque de ne pas fonctionner correctement. Dans ce cas, laissez le lecteur sous tension pendant environ une heure jusqu'à ce que toute l'humidité se soit évaporée.

#### **Réglage du volume**

• N'augmentez pas le volume lorsque vous écoutez un passage avec de très faibles niveaux d'entrée ou sans signal audio. Vous risquez sinon d'endommager les haut-parleurs au moment de la reproduction d'un passage caractérisé par un niveau de crête.

#### **Entretien**

• Nettoyez le châssis, le panneau et les commandes à l'aide d'un chiffon doux légèrement imprégné d'une solution détergente neutre. N'utilisez pas de tampons abrasifs, de poudre à récurer ni de solvants puissants tels que de l'alcool ou de la benzine.

#### **Transport**

• Lorsque vous transportez le lecteur, ouvrez le volet frontal pour retirer tous les disques du lecteur et mettez-le hors tension.

Si vous avez des questions ou des problèmes concernant votre lecteur, consultez votre revendeur Sony.

# **Remarques sur les disques compacts**

#### **Manipulation des disques compacts**

- Pour que les disques restent propres, manipulez-les avec soin.
- Ne collez pas de papier ni de bande adhésive sur les disques.

![](_page_65_Picture_27.jpeg)

- N'exposez pas les disques au rayonnement direct du soleil ou à des sources de chaleurs telles que des conduits d'air chaud. De même, ne les laissez pas dans une voiture parquée en plein soleil où la température à l'intérieur de l'habitacle risque d'augmenter dans des proportions considérables.
- Après avoir retiré un disque d'un logement, rangez-le dans son boîtier.

#### **Entretien des disques compacts**

• Avant d'écouter un disque, nettoyez-le à l'aide d'un chiffon de nettoyage. Essuyez les disques en allant du centre vers l'extérieur.

![](_page_65_Picture_32.jpeg)

• N'utilisez pas de solvants tels que de la benzine, du diluant, des nettoyants disponibles dans le commerce ou des sprays antistatiques destinés aux disques analogiques en vinyle.

# **Dépannage**

Si vous rencontrez l'une des difficultés suivantes lors de l'utilisation du lecteur, consultez ce guide de dépannage pour tenter de remédier au problème survenu. Si le problème persiste, consultez votre revendeur Sony.

### **Il n'y a pas de son.**

/Vérifiez si le lecteur est correctement raccordé. /Assurez-vous que l'amplificateur fonctionne correctement.

### **La lecture du disque ne démarre pas.**

- /Aucun CD n'a été introduit dans l'un des logements (l'indication "–NO DISC–" apparaît). Introduisez un CD.
- /Introduisez le CD avec la face imprimée vers la droite.
- /Nettoyez le CD (voir page 32).
- /De l'humidité s'est condensée à l'intérieur du lecteur. Ouvrez le volet frontal et laissez le lecteur sous tension pendant environ une heure (voir page 32).

#### **La télécommande ne fonctionne pas.**

- /Ecartez les obstacles situés entre la télécommande et le lecteur.
- /Dirigez la télécommande vers le capteur de télécommande **a** du lecteur.
- /Remplacez toutes les piles de la télécommande par des nouvelles lorsqu'elles sont faibles.
- /Réglez le commutateur CD 1/2/3 de la télécommande suivant la position du sélecteur COMMAND MODE affichée dans la fenêtre d'affichage du panneau frontal (voir page 5).

### **Le lecteur ne fonctionne pas correctement.**

Il se peut que la puce du micro-ordinateur fonctionne incorrectement. Débranchez le cordon d'alimentation et rebranchez-le ensuite sur la prise pour réinitialiser le lecteur.

# **Spécifications**

**Lecteur de disques compacts**

![](_page_66_Picture_361.jpeg)

#### **Sorties**

![](_page_66_Picture_362.jpeg)

### **Caractéristiques générales**

#### **Alimentation**

![](_page_66_Picture_363.jpeg)

#### **Consommation électrique** 13 W

![](_page_66_Picture_364.jpeg)

#### **Accessoires fournis**

Voir page 4.

La conception et les spécifications sont sujettes à modifications sans préavis.

### **Index**

### **A**

Advanced Mega Control 21 AMS 16

### **B**

Bloc de suppression 28

### **C**

CD TEXT 12 Changement mémo de disque 25 mémo de groupe 29 CONTROL A1II 5

### **D**

Déballage 4 Dépannage 33 Détecteur automatique de musique (AMS)  $16$ Disque JOG 7 Durée totale de lecture 12

### **E**

Exploration des mémos 14

### **F**

Fichiers personnalisés bloc de suppression 28 que pouvez-vous en faire 24 fichier de groupe 28 liste des hits 30 mémo de disque 24 Fondu enchaîné<sup>2</sup>22

### **G, H**

Groupement de disques 28

### **I, J, K**

Identification d'un disque 24 Introduction des CD  $\bar{7}$ 

### **L**

Lecture lecture aléatoire 17 lecture continue 10 lecture de groupe 29 lecture programmée 18 lecture répétée 17 lecture simple 15 Lecture aléatoire de tous les disques 17  $d'$ un disque  $18$ 

Lecture alternée sans transition (No-Delay) 23 Lecture alternée enchaînée (X-Fade) 23 Lecture continue 10 Lecture par programmateur 20 Liste des hits 30 Localisation avec l'AMS 16 de disques 14 directe 16 d'un passage spécifique 16 d'une plage spécifique 16 en contrôlant le son 16

### **M, N, O**

Manipulation des CD 32 Mémo de disque 24 Mémorisation de plages spécifiques 28 d'informations relatives aux  $CD$  24

### **P, Q**

Plateau rotatif 7 Programme modification 20 effacement 20 vérification 20

### **R**

Raccordement 4 d'un autre lecteur CD 6 Raccordement présentation 4 Recherche. *Voir* Localisation Recherche de mémos 15 Répétition 17

### **S**

Sélection de la langue d'affichage 13 Sélection d'un disque 14 Spécification du disque suivant 15 Suppression bloc de suppression 28 fichiers personnalisés 24 liste des hits 31 mémo de disque 25 mémo de groupe 29 programmes 20

**T, U, V, W, X, Y, Z** Télécommande 4

### **Nom des commandes**

### **Touches**

CAPS 26 CHECK 20, 28 CLEAR 18, 28 CONTINUE 10, 20 DEL 27 DISC 14, 19 DISC SKIP  $+/-$  11 EASY PLAY 15 ENTER 14, 19, 31 GROUP 30 GROUP  $1 - 8$  28 GROUP FILE 28 HIGH-LIGHT 13 HIT LIST 30 MEGA CONTROL 21 MEMO INPUT 26 MEMO SCAN 14 MEMO SEARCH 15 MENU/NO 13, 21, 24, 29, 31 NO DELAY 23 Numériques 14, 16 OPEN/CLOSE 7 PROGRAM 18 REPEAT 17 SHUFFLE 17 SPACE 26 TIME/TEXT 12 X-FADE 23 YES 25, 29, 31  $K \triangleleft$  AMS  $\triangleright \triangleright$  11  $\triangleright$  11  $II$  11  $\blacksquare$  11  $H$   $/$   $H$  16  $\leftarrow$  16 >10 16 +100 14

### **Commutateurs**

CD 1/2/3 5 TIMER 20  $I/U$  7

### **Prises**

ANALOG OUT 6 CONTROL A1 II 5  $2ND$  CD IN 6

### **Connecteurs**

DIGITAL OUT (OPTICAL) 5

http://www.world.sonv.com/

### **Autres**

Sony on line

Disque JOG 7 Fenêtre d'affichage 12 Logements de disque 7 Plateau rotatif 7 Sélecteur COMMAND MODE 5 Volet frontal 7 **R** 4

Sony Corporation Printed in Malaysia

Free Manuals Download Website [http://myh66.com](http://myh66.com/) [http://usermanuals.us](http://usermanuals.us/) [http://www.somanuals.com](http://www.somanuals.com/) [http://www.4manuals.cc](http://www.4manuals.cc/) [http://www.manual-lib.com](http://www.manual-lib.com/) [http://www.404manual.com](http://www.404manual.com/) [http://www.luxmanual.com](http://www.luxmanual.com/) [http://aubethermostatmanual.com](http://aubethermostatmanual.com/) Golf course search by state [http://golfingnear.com](http://www.golfingnear.com/)

Email search by domain

[http://emailbydomain.com](http://emailbydomain.com/) Auto manuals search

[http://auto.somanuals.com](http://auto.somanuals.com/) TV manuals search

[http://tv.somanuals.com](http://tv.somanuals.com/)